### **Gebruikershandleiding**

**ANI Technologie**

**ANI Monitor V2**

**Softwareversie: V2.2.3.0**

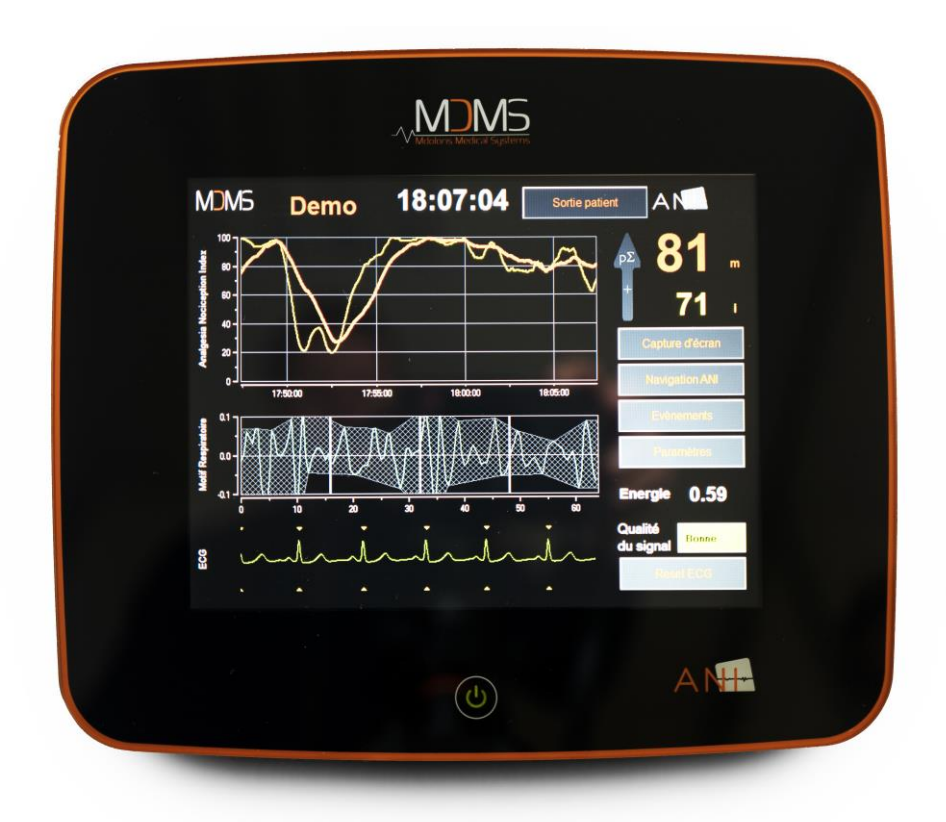

 **1370** (CE-markering eerst goedgekeurd: februari 2017)

MDOLORIS MEDICAL SYSTEMS SAS Biocentre Fleming Bâtiment C Epi de Soil 270 rue Salvador Allende 59120 LOOS (Frankrijk) Tel: 03 62 09 20 80 - Fax: 09 72 38 75 27 [www.mdoloris.com](http://www.mdoloris.com/)

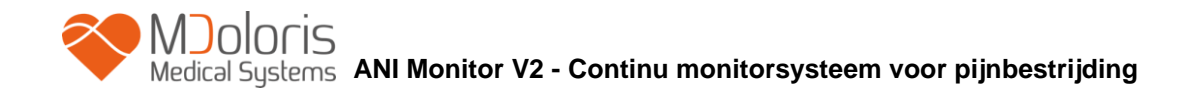

**©Mdoloris Medical Systems. Alle rechten voorbehouden. Elke reproductie van dit document is verboden zonder voorafgaande toestemming van Mdoloris Medical Systems.**

**Mdoloris Medical Systems is een geregistreerd handelsmerk. ANI is een beschermd handelsmerk.**

#### **Belangrijke gegevens over het gebruik waarvoor de ANI Monitor V2 bedoeld is:**

**De ANI Monitor V2 van Mdoloris Medical Systems is bedoeld voor gebruik bij volwassen en pediatrische patiënten vanaf 2 jaar.**

**ANI Monitor V2 is bedoeld voor gebruik onder direct toezicht van een bevoegde zorgverlener of door personeel dat speciaal is opgeleid voor het gebruik (reanimisten, anesthesiologen, geregistreerde anesthesisten) in een medische, niet-steriele omgeving.**

**Met ANI Monitor V2 monitort u de tonen van het parasympathische zenuwstelsel. Hij kan worden gebruikt voor het monitoren van de effecten van bepaalde pijnstillende middelen.**

**ANI Monitor V2 is bedoeld als hulp bij klinische beoordeling.**

**Klinische beoordeling is altijd nodig bij het interpreteren van de ANI-index, samen en met andere beschikbare klinische tekens.**

**Het wordt niet aanbevolen alleen op ANI te vertrouwen bij het beoordelen van pijnstilling. Zoals bij iedere bewaakte parameter, kunnen storingen en een slechte signaalkwaliteit leiden tot onjuiste ANI-waarden. Potentiële storingen kunnen veroorzaakt worden door spieractiviteit of –spanning, beweging van de patiënt, onjuiste plaatsing van de sensoren en elektrische interferentie.**

**Bekende contra-indicaties waarbij de ANI-meting niet beoordeeld kan worden:**

- **aritmie**
- **apneu (d.w.z. apneu die veroorzaakt wordt door anestesie)**
- **ademsnelheid minder dan 9 keer per minuut**
- **elektrische ruis tijdens de meetperiode (64 seconden)**
- **onregelmatige spontane ventilatie (patiënt, praat, lacht of hoest)**
- **pacemaker (sommige types)**
- **harttransplantatie**
- **drugs die invloed hebben op de sinusknoop (atropine en andere anticholinergische drugs)**

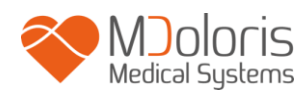

## **Inhoud**

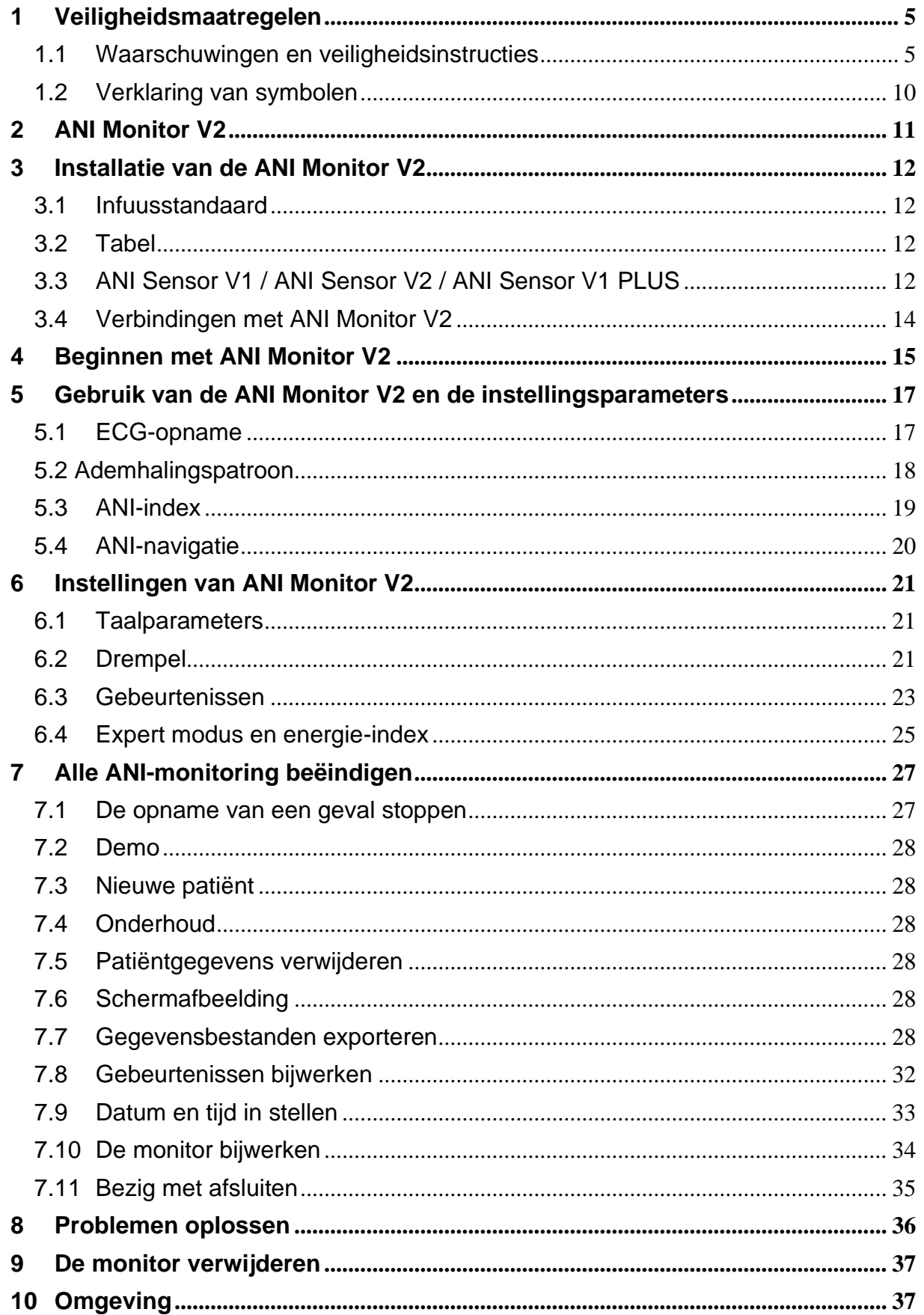

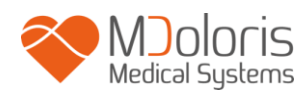

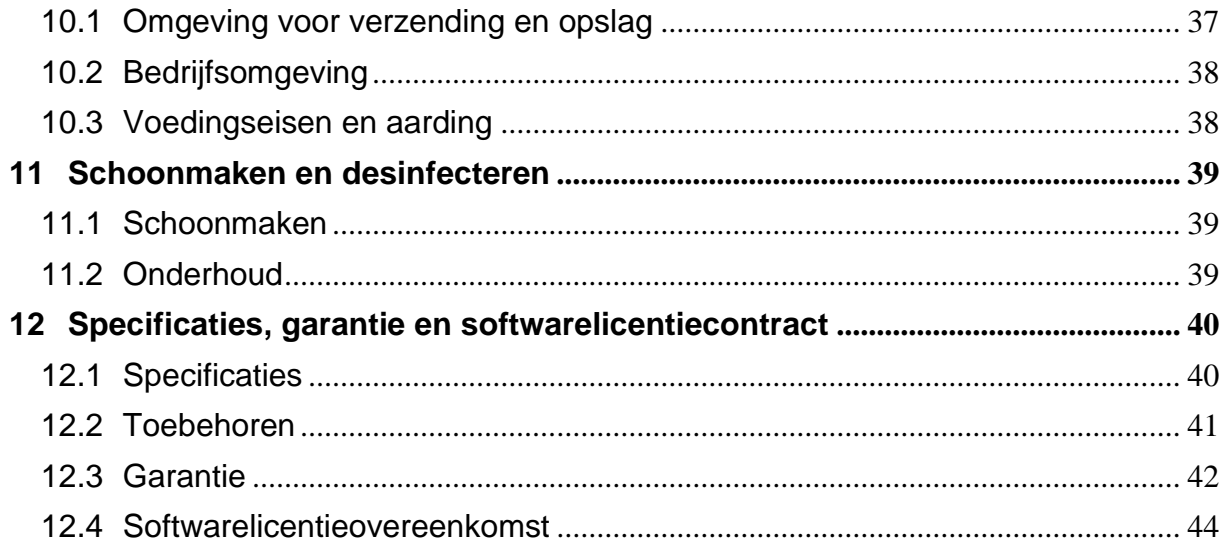

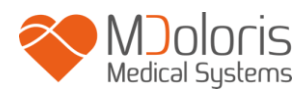

## <span id="page-4-0"></span>**1 Veiligheidsmaatregelen**

**Let op: lees deze hele handleiding nauwkeurig door voordat de monitor in een klinische omgeving gebruikt wordt.**

## <span id="page-4-1"></span>**1.1 Waarschuwingen en veiligheidsinstructies**

# $\mathcal{N}$

**DE AARDLEKSTROOM MOET GECONTROLEERD WORDEN DOOR EEN BEVOEGDE BIOMEDISCHE TECHNICUS ALS DE BEHUIZING GEOPEND WORDT.**

# $\mathbb{A}$

**DE BESCHERMING TEGEN HARTFIBRILLATIESCHOKKEN IS AFHANKELIJK VAN HET GEBRUIK VAN DE JUISTE KABELS.**

# $\bigwedge$

**EXPLOSIEGEVAAR: GEBRUIK DE ANI MONITOR V2 NIET IN EEN ONTBRANDBARE ATMOSFEER OF ALS ER CONCENTRATIES VAN ONTBRANDBARE ANESTHETICA AANWEZIG KUNNEN ZIJN.**

# $\mathcal{N}$

**DE MONITOR NOCH DE ELEKTRODEN ZIJN ONTWORPEN VOOR GEBRUIK BIJ MAGNETIC RESONANCE IMAGING (MRI).**

## $\mathcal{N}$

**DEZE ANI MONITOR V2 KAN IN GEEN GEVAL WORDEN BESCHOUWD ALS EEN ECG-MONITORSYSTEEM.**

## $\bigwedge$

**BIJ GEBRUIK VAN APPARATUUR VOOR ELEKTRO-CONVULSIEVE THERAPIE (ECT) TIJDENS ANI-MONITORING: zet de ECT-elektroden zo ver mogelijk van de sensor om het effect van interferentie te verminderen. Sommige ECT-apparatuur kan interfereren met het signaal van de ANI Monitor V2. Controleer tijdens het gereedmaken van de patiënt of de apparatuur compatibel is.**

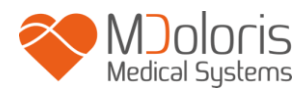

 $/ \! \! \Lambda$ 

**GEBRUIK UITSLUITEND HET DOOR DE FABRIKANT GELEVERDE NETSNOER. PAS DE STEKKER VAN DE MONITOR NIET AAN OM TE PASSEN OP EEN NIET-GESTANDAARDISEERD STOPCONTACT.**

# $\bigwedge$

**ZORG ERVOOR DAT DE MONITOR CORRECT GEPLAATST IS EN DAT ER GEEN KANS IS OP LETSEL VOOR PERSONEEL OF PATIËNTEN.**

# $\mathcal{N}$

**WORDT ER EXTERNE APPARATUUR AANGESLOTEN (B.V. EEN COMPUTER OM GEGEVENS TE VERZAMELEN), DAN MOET DE AARDLEKSTROOM GECONTROLEERD WORDEN. DEZE MOET MINDER ZIJN DAN DE IEC 60601-1-WAARDE.**

 $\bigwedge$ 

**GEBRUIK VAN TOEBEHOREN EN KABELS BEHALVE DIE DIE ZIJN GESPECIFICEERD OF GELEVERD DOOR DE FABRIKANT VAN DE ANI MONITOR V2 (MDOLORIS MEDICAL SYSTEMS) KAN RESULTEREN IN VERHOOGDE ELEKTROMAGNETISCHE UITSTOOT OF VERMINDERDE ELEKTROMAGNETISCHE IMMUNITEIT VAN DE ANI MONITOR V2 EN VERVOLGENS TOT ONJUISTE WERKING.**

**OVERWEGINGEN VOOR DE KEUZE VAN APPARATUUR ZIJN ONDER ANDERE:**

**- HET MOET DUIDELIJK ZIJN DAT GEBRUIK VAN HET ACCESSOIRE IN DE BUURT VAN DE PATIËNT EN/OF CHIRURGIE COMPLIANT IS**

**- HET MOET DUIDELIJK ZIJN DAT DE CE-VEILIGHEIDSCERTIFICERING VAN HET ACCESSOIRE VOLDOET AAN DE STANDAARD (IEC 60601-1) EN DAT HET ACCESSOIRE COMPATIBEL IS MET DE ANI MONITOR V2.**

 $\mathcal{N}$ 

**DE GELEIDENDE DELEN VAN ELEKTRODEN EN SENSOREN EN CONNECTOREN MOGEN NIET IN CONTACT KOMEN MET ANDERE GELEIDENDE DELEN, WAARONDER DE AARDE.**

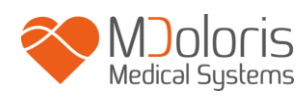

# $\mathcal{N}$

**OM HET GEVAAR VAN VERBRANDING DOOR DE NEUTRALE ELEKTRODE VOOR HF-CHIRURGIE TE VERHINDEREN, MOGEN DE SENSOREN ZICH NIET BEVINDEN TUSSEN HET OPERATIEGEBIED EN DE RETOURLEIDING VAN DE ELEKTROCHIRURGISCHE EENHEID.**

# $\bigwedge$

**OM TE VERMIJDEN DAT DE PATIËNT VERSTRIKT RAAKT, MOET DE PATIËNTKABEL NAUWKEURIG GELEGD EN VASTGEZET WORDEN.**

# $\sqrt{1}$

**LEG DE HUIDELEKTRODEN NIET TUSSEN DE DEFIBRILATORCONTACTEN ALS ZE WORDEN GEBRUIKT OP EEN PATIËNT DIE AANGESLOTEN IS OP DE ANI MONITOR V2.**

# $\mathcal{A}$

**ELEKTRISCHE SCHOK:**

**- TREK DE STEKKER NIET MET NATTE HANDEN UIT HET STOPCONTACT.**

**- VERWIJDER DE AFDEKKING VAN DE MONITOR NIET TERWIJL HIJ IN WERKING IS OF ALS DE NETVOEDING OP DE MONITOR IS AANGESLOTEN.**

**- DE FABRIKANT HEEFT DAT APPARAAT GEÏNSPECTEERD EN VASTGESTELD DAT DE AARDLEKSTROOM EN DE VEILIGHEID VAN DE PATIËNT VOLDOEN AAN DE GELDENDE VEILIGHEIDSSTANDAARDEN. ALS VEILIGHEIDSMAATREGEL MOET ER EEN TEST WORDEN UITGEVOERD OM DEZE STROMEN TE VERIFIËREN, VOORAL ALS EEN BIOMEDISCHE TECHNICUS PERIODIEK ONDERHOUD VERRICHT.**

**NA ELKE KEER ALS MET BLOED OF ANDERE VLOEISTOFFEN OP DE ANI MONITOR V2 GEMORST IS, MOET GECONTROLEERD WORDEN OP AARDLEKSTROOM VOORDAT DE MONITOR WEER GEBRUIKT MAG WORDEN.**

 $\mathcal{N}$ 

**LET OP DE ALGEMENE AANWIJZINGEN OM CONTACT TE VERMIJDEN MET BLOED EN ANDER MOGELIJK INFECTUEUS MATERIAAL. AFVALMATERIAAL MOET WORDEN AFGEVOERD VOLGENS DE GEZONDHEIDS- EN VEILIGHEIDSVOORSCHRIFTEN IN UW LOCATIE.**

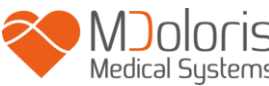

 $\bigwedge$ 

**VERMENG DESINFECTERENDE STOFFEN (ZOALS BLEEKWATER EN AMMONIA) NIET. ER KUNNEN GIFTIGE GASSEN ONTSTAAN.**

**DE ANI MONITOR V2 VOLDOET AAN DE VEREISTEN VOOR ELEKTROMAGNETISCHE COMPATIBILITEIT VAN EN 60601-1-2. DIT APPARAAT KAN WEDERZIJDS INVLOED HEBBEN OP ANDERE APPARATUUR IN DE OMGEVING, DOOR ELEKTROMAGNETISCHE INTERFERENTIE (EMI). MOCHT DIT GEBEUREN:**

- **- ZET DE APPARATEN OP GROTERE ONDERLINGE AFSTAND**
- **- VERANDER DE ORIËNTATIE VAN DE BEKABELING**
- **- SLUIT DE APPARATEN AAN OP VERSCHILLENDE STOPCONTACTEN**
- **- NEEM CONTACT OP MET DE VERTEGENWOORDIGER VAN MDOLORIS MEDICAL SYSTEMS.**

# $\sqrt{N}$

**IN EEN OPERATIEKAMER MOET DE ANI MONITOR V2 ZICH BEVINDEN BUITEN HET GEBIED MET EXPLOSIEGEVAAR.**

 $\mathcal{N}$ 

**ZORG ERVOOR DAT DE MONITOR GEPLAATST IS BUITEN DE GEVAARZONE VOOR VLOEISTOFFEN, ZOALS EEN INFUUSZAK.**

# $\bigwedge$

**WIJZIG DE MONITOR NIET ALS HIJ GEOPEND IS.**

# $\mathcal{N}$

**DE KARAKTERISTIEKEN VAN DE DOOR DE ANI MONITOR V2 OPGEWEKTE STRALING ZIJN ZODANIG DAT HET APPARAAT KAN WORDEN GEBRUIKT IN INDUSTRIËLE ZONES EN ZIEKENHUIZEN (CISPR 11 KLASSE A). BIJ GEBRUIK IN EEN WOONOMGEVING (WAAR CISPR 11 KLASSE B VEREIST IS) KAN DE ANI MONITOR V2 NIET GARANDEREN DAT ER VOLDOENDE BESCHERMING IS TEGEN STORINGEN IN RADIOFREQUENTIES. DE GEBRUIKER ZOU CORRECTIEVE MAATREGELEN KUNNEN NEMEN, ZOALS HERIMPLANTATIE OF HERORIËNTATIE VAN DE ANI MONITOR V2.**

# $\sqrt{N}$

**DE ANI MONITOR V2 MOET NIET WORDEN GEBRUIKT NAAST ANDERE APPARATEN, EN NIET WORDEN OPGESTAPELD. HET KAN RESULTEREN IN SLECHT FUNCTIONEREN. MOCHT EEN DERGELIJKE PLAATSING TOCH NODIG ZIJN, DAN MOET IEMAND TOEZICHT HOUDEN OP DE ANI MONITOR V2 EN DE ANDERE APPARATEN OM VAST TE STELLEN DAT ZE NORMAAL FUNCTIONEREN.**

# $\mathbb{A}$

**PERSONEEL MOET VERMIJDEN TEGELIJK DE PATIËNT EN DE ANI MONITOR V2 AAN TE RAKEN.**

# $\mathcal{N}$

**WORDT DE PAALKLEM VERVANGEN, GEBRUIK DAN UITSLUITEND NYLONSCHROEVEN OM ZEKER TE ZIJN VAN DE ISOLATIE.**

# $\bigwedge$

**DE PATIËNT MAG NIET IN STAAT ZIJN DE APPARATUUR DIRECT OF INDIRECT AAN TE RAKEN. ZET DE APPARATUUR BIJVOORBEELD NIET OP ANDERE APPARATUUR MET EEN METALEN BEHUIZING.**

# $\sqrt{N}$

**OM DE MONITOR UIT TE SCHAKELEN, NEEMT U DE STEKKER UIT HET STOPCONTACT.**

# $\sqrt{N}$

**BEHANDEL DE MONITOR NIET MET EEN AUTOCLAAF. EEN AUTOCLAAF KAN BEIDE ONDERDELEN ERNSTIG BESCHADIGEN.**

## $\mathcal{N}$

**BLOKKEER DE VENTILATIEOPENINGEN VAN DE MONITOR NIET.**

# $\bigwedge$

**DEZE MEDISCHE APPARATUUR, ZIJN ONDERDELEN EN DE VERPAKKING MOETEN WORDEN VERWIJDERD VOLGENS DE PLAATSELIJKE VOORSCHRIFTEN VOOR HET MILIEU EN DE AFVOER VAN ELEKTRISCH AFVAL.**

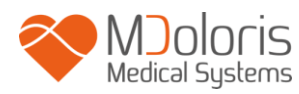

## <span id="page-9-0"></span>**1.2 Verklaring van symbolen**

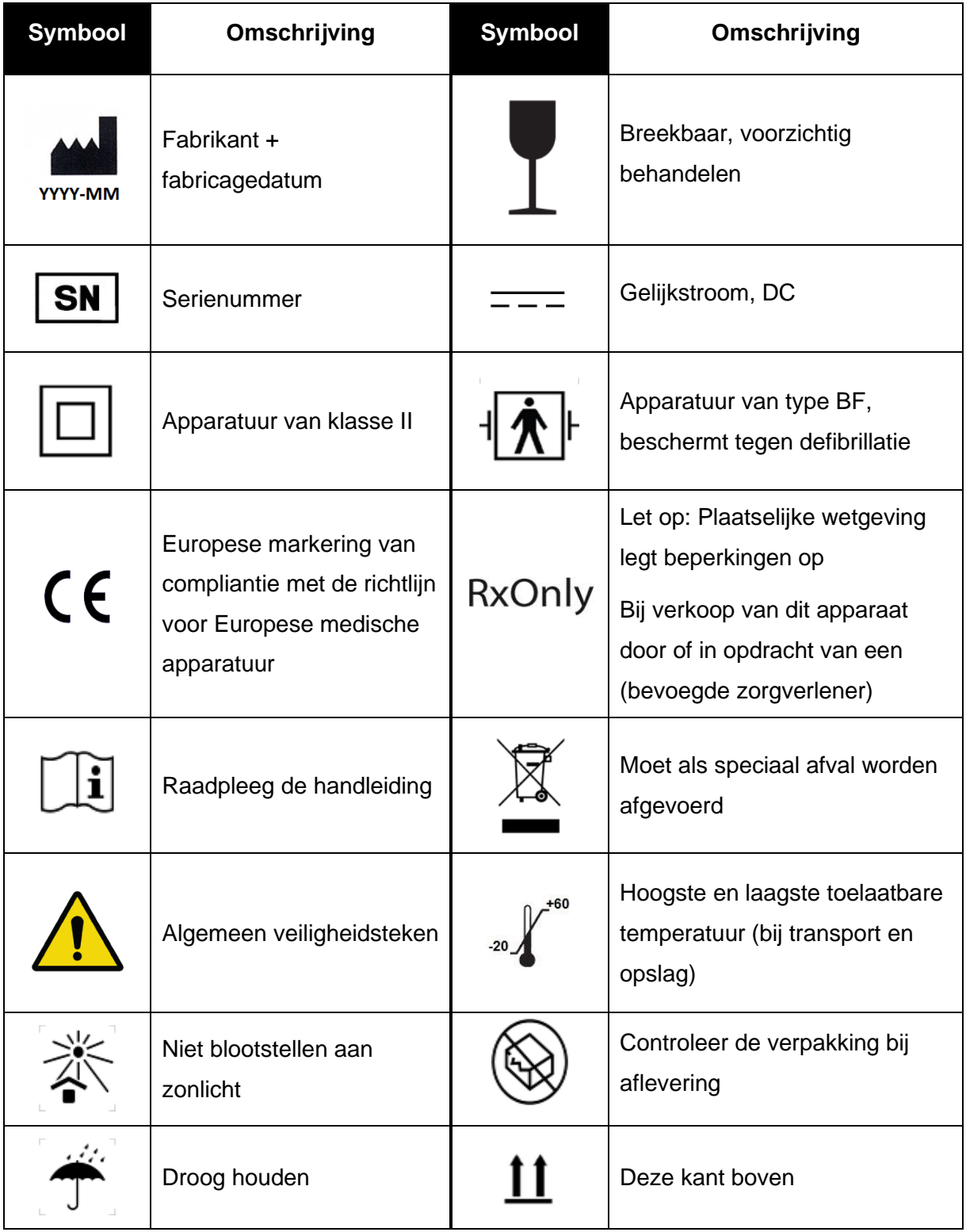

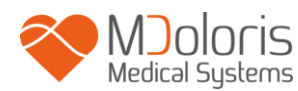

## <span id="page-10-0"></span>**2 ANI Monitor V2**

ANI (Analgesia Nociception Index) is een gestandaardiseerde continu meting van de relatieve pΣ-toon (parasympathische toon). Elke ademhaling (bewust of onbewust) resulteert in een snelle, tijdelijke vermindering van de pΣ-toon, wat resulteert in Respiratory Sinus Arrhythmia en daarbij tot een tijdelijk korter R-R-interval (verhoogde hartslag)l. ANI bepaalt deze "ademhalingspatronen" om de "relatieve hoeveelheid" van de pΣ-toon te meten.

De reeks van normale, niet ectopische R-R-intervallen wordt op het scherm van de ANI Monitor V2 getoond na normalisatie, bemonstering en filtering. De hoeveelheid pΣ-tonen wordt gemeten in verhouding tot het totale vensteroppervlak van het gebied tussen de onderste en bovenste omhullende van de RR-serie, die continu getoond wordt als gearceerd deel. Hoe hoger de pΣ is, hoe hoger het gearceerde oppervlak, en omgekeerd.

De ANI wordt aangegeven als een waarde tussen 0 en 100. Elke ANI-waarde wordt berekend op een eenmalig venster van 64 seconden. Dit toont de relatieve pΣ-activiteit als deel van de ANS-activiteit. Het toont de relatieve hoeveelheid pΣ-tonen vergeleken met de som van sympatische en pΣ-activiteiten. ANI Monitor V2 toont twee gemiddelde ANImetingen: ANIi resulteert uit de gemiddelde ANI, gemeten over de vorige 120 seconden en ANIm resulteert uit de gemiddelde ANI, gemeten over de vorige 240 seconden.

Er zijn meerdere manieren om een ANI-waarde te interpreteren. De ene is probabilistich, want de index is ontwikkeld om de hemodynamische reactiviteit te voorspellen tijdens nociceptieve stimulatie. Was de chirurgische stimulatie constant, dan zullen alle episodes van hemodynamische reactiviteit (20% hogere hartslag of systolische bloeddruk vergeleken met een referentie) worden geassocieerd met een verminderde NAI tot 10 minuten eerder. De drempels van de voorspelling moeten nog worden vastgesteld, maar voorafgaand onderzoek suggereert:

- dat een ANIm-meting tussen 50 en 70 tijdens een chirurgie een episode van hemodynamische reactiviteit onwaarschijnlijk maakt in de volgende 10 minuten;
- dat een ANIm-meting lager dan 50 een hemodynamische reactiviteit zeer waarschijnlijk maakt in de volgende 10 minuten;

De ANI-berekening is gebaseerd op een R-R intervalvariabiliteit in ECG. De ANI Monitor V2 is geen ECG- of hartmonitor, dus de elektroden zijn ontworpen om gegevens te verzamelen die verband houdt met QRS-complexen. Het verkrijgen van een hartvector is voldoende voor een ANI-berekening.

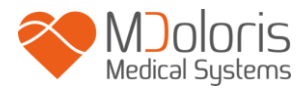

## <span id="page-11-0"></span>**3 Installatie van de ANI Monitor V2**

## <span id="page-11-1"></span>**3.1 Infuusstandaard**

Positioneer de ANI Monitor V2 zo dat de netvoeding gemakkelijk kan worden aangesloten. De monitor kan op een infuusstandaard worden gezet met een speciale "paalklem", geschikt voor een paal met ene diameter tussen 19 en 38 mm.

<span id="page-11-2"></span>**De gebruiker moet zorgen voor het gebruik van een geschikte standaard.**

## **3.2 Tabel**

Er is een systeem beschikbaar voor ANI Monitor V2 zodat hij op een vlakke ondergrond kan worden gezet.

## **3.3 ANI Sensor V1 / ANI Sensor V2 / ANI Sensor V1 PLUS**

<span id="page-11-3"></span>De elektrodes bestaan uit twee delen: een dubbele sensor en een enkele sensor, verbonden met een elektrische draad.

De sensor is zelf verdeeld in twee gebieden. Een deel is zelfklevend en het andere, het actieve gebied, is bedekt met een geleidende gel.

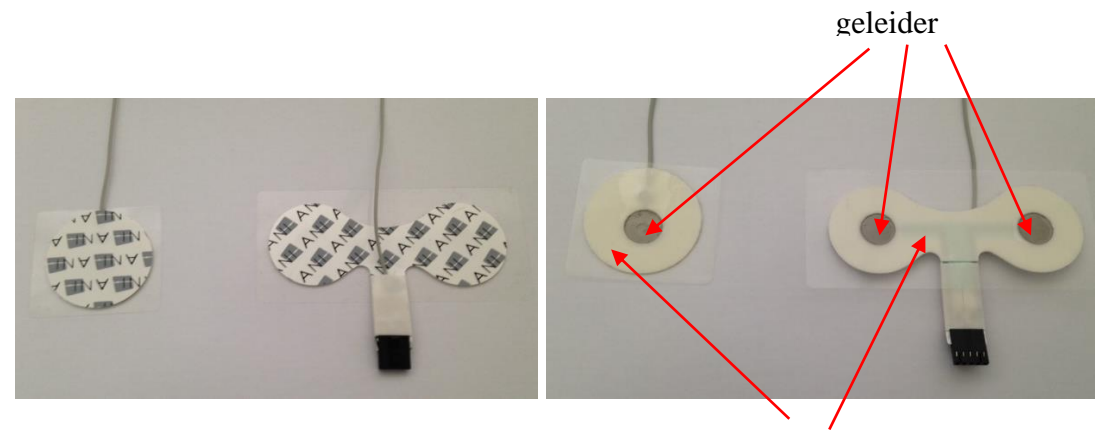

Zelfklevende kant

Het principe van deze tweedelige sensor is dat hij aan elke kant van het hart kan worden geplaatst (dus aan elke kant van de borst) om een hartvector te krijgen (de as van de gemiddelde hartvector volgens de gerefereerde anatomische positie is naar voren, naar beneden en naar links). In dit geval wordt de dubbele sensor op de borst van de patiënt geplakt. De grote plakker aan de bovenkant en de kleine plakker aan de linkerkant van de borst.

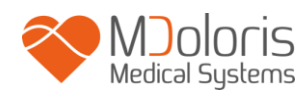

### **WAARSCHUWINGEN:**

*Gebruik van een sensor die al gebruikt is op een andere patiënt kan leiden tot besmetting. Toont de patiënt een huidreactie of een ander ongebruikelijk symptoom, verwijder dan de elektroden. Het is belangrijk bijzonder zorg te verlenen aan patiënten met dermatologische problemen.*

*Zet de elektroden nimmer op verwondingen.*

*Gebruik van andere elektrodesensoren dan zijn gespecificeerd door Mdoloris Medical Systems kunnen het apparaat beschadigen en resulteren in schade voor de gebruiker of de patiënt.*

*Hergebruik van een sensor vermindert de hechting, wat resulteert in verminderde prestaties bij het verkrijgen van een ECG-signaal.*

*Hergebruik van een sensor vermindert de hechting door het aanbrengen, verwijderen en opnieuw aanbrengen.*

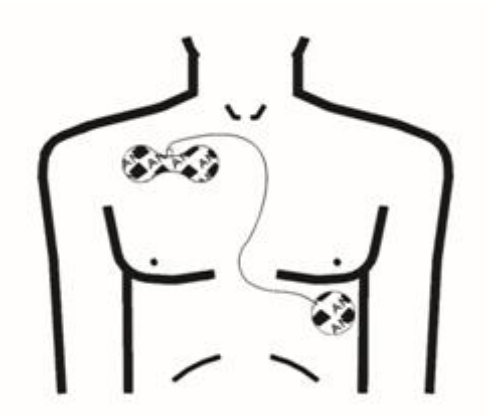

**Positionering van de sensor**

**OPMERKING:** De ANI Monitor V2 is ontworpen om te werken met specifieke eenmalige sensoren. Het gebruik van andere elektrodes wordt afgeraden.

De maximale aaneengesloten duur dat de elektroden aan de huid blijven plakken is 24 uur.

De opslagduur van de elektroden staat vermeld op de verpakking.

Biocompatibiliteit is getest op alle sensoren van Mdoloris Medical Systems. Ze voldoen aan standaarden ISO 10993-5 en ISO 10993-10.

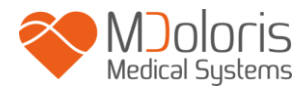

## <span id="page-13-0"></span>**3.4 Verbindingen met ANI Monitor V2**

Sluit de sensoren aan op de sensorkabel en daarna aan de monitor.

Zorg ervoor, voor het aansluiten, dat de nokken op het verbindingsvel uitgelijnd zijn met de pinnen. Om de verbinding met de elektroden te verbreken, pakt u het plastic deel terwijl u het blokkeermechanisme indrukt en voorzichtig trekt. **Verbreek de verbinding niet door aan de elektrode zelf te trekken.**

Blokkeermechanisme

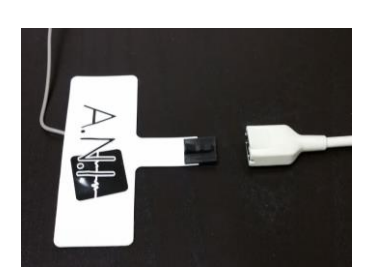

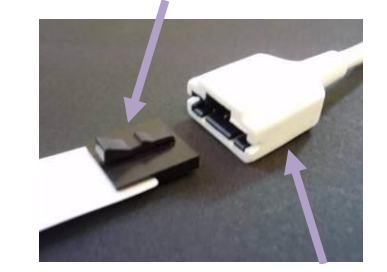

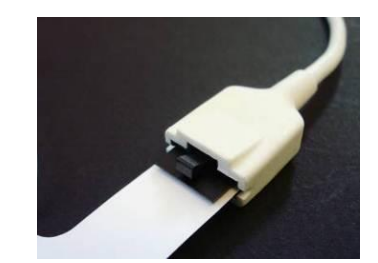

Plastic deel

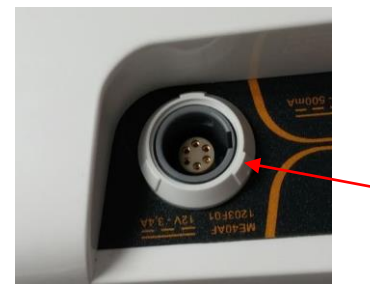

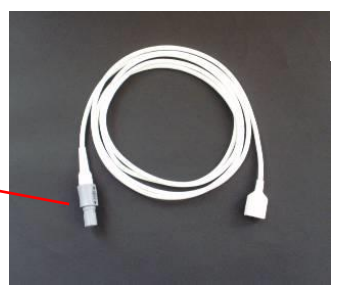

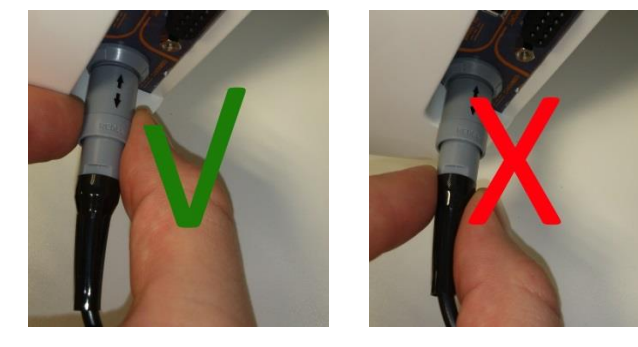

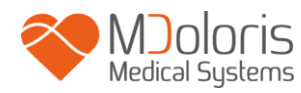

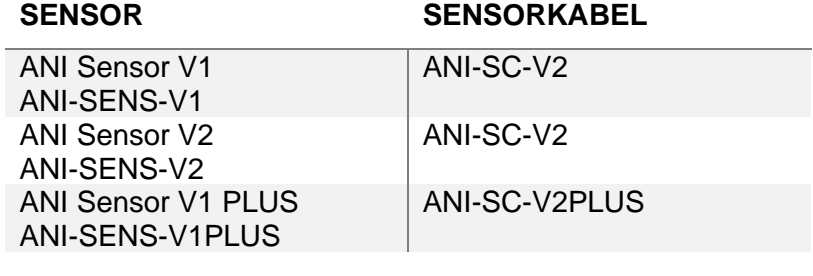

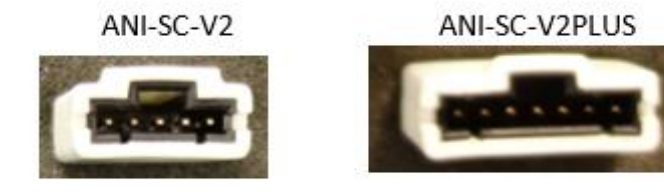

# <span id="page-14-0"></span>**4 Beginnen met ANI Monitor V2**

Na het aansluiten van de monitor op het lichtnet, drukt u op de aanraakgevoelige schakelaar aan de onderkant van het scherm.

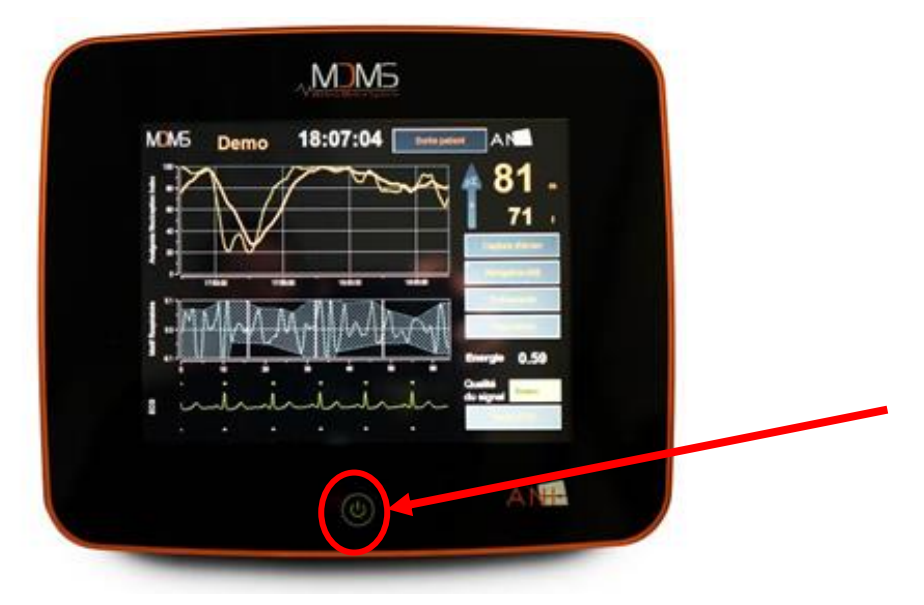

#### **OPMERKING:**

- Is de monitor ingeschakeld, dan brandt de led groen.
- Is de monitor in stand-by, dan brandt de led oranje.

De monitor nu met het tonen van de logoanimaties van Mdoloris Medical Systems. Het scherm toont nu automatisch het startmenu.

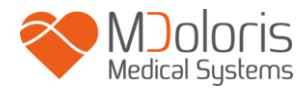

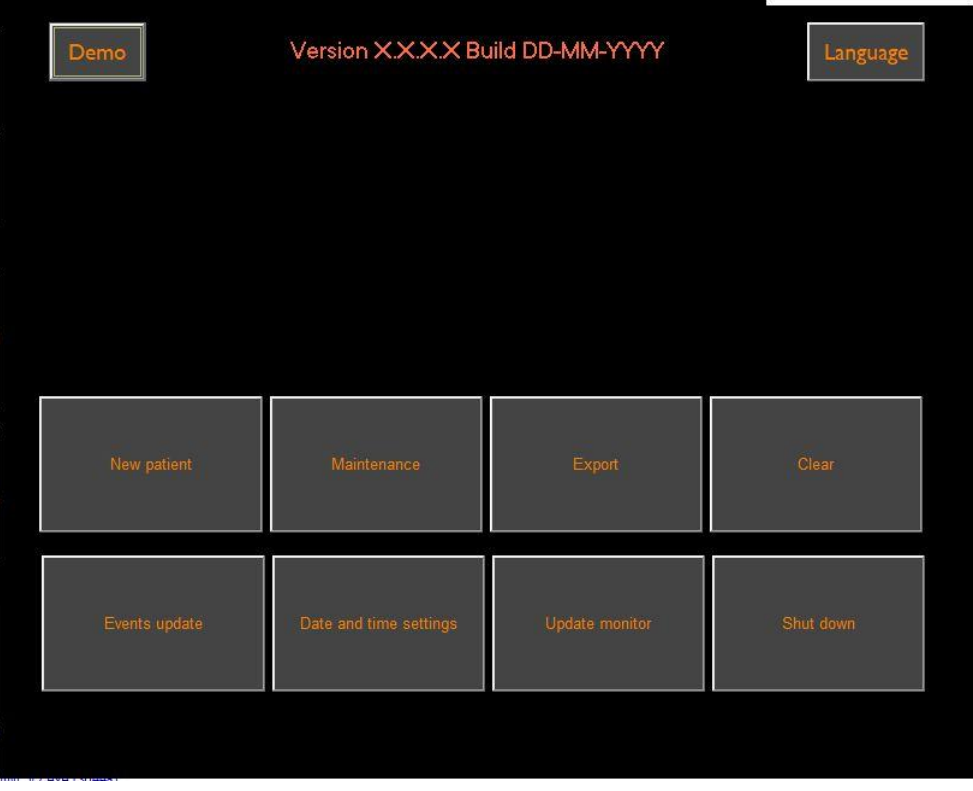

#### **Hoofdmenu**

Is de monitor met de elektroden op de patiënt aangesloten, dan begint het

berekeningsalgoritme automatisch.

*Opmerking: De ANI-technologie kan zowel worden gebruikt als de patiënt bij of buiten bewustzijn is, wanneer de arts wenst.*

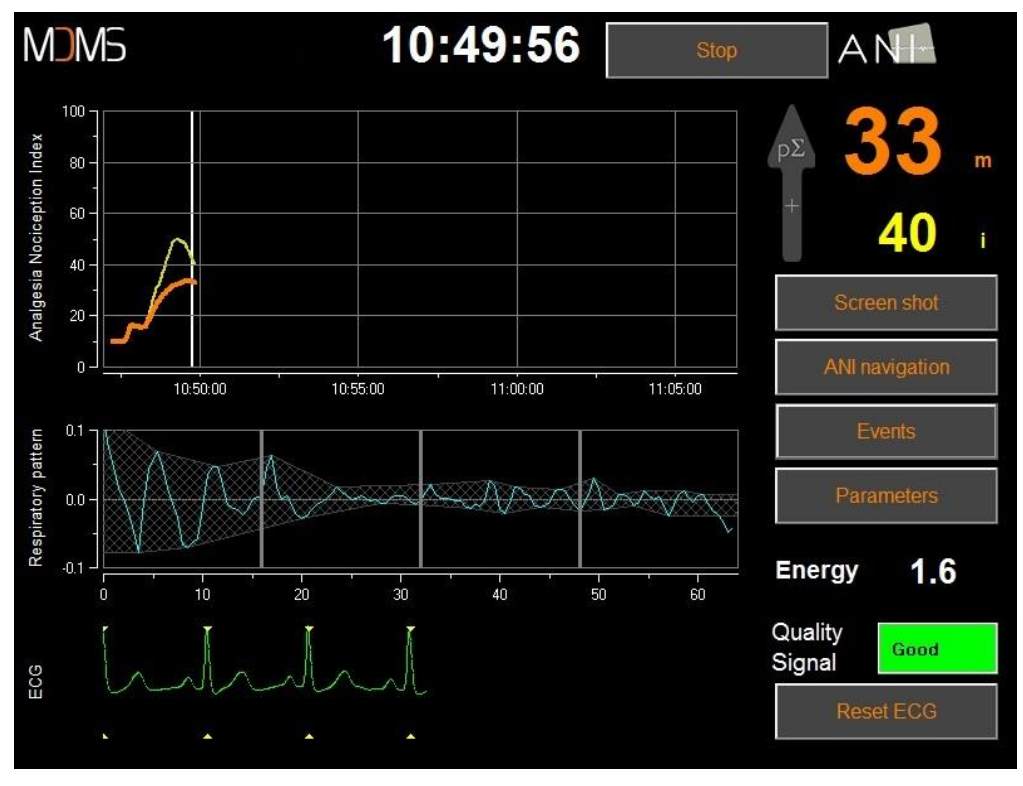

**Hoofdweergave**

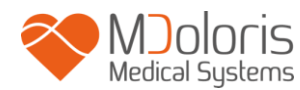

Controleer de kwaliteit van het ECG-signaal onderin het scherm. Is er geen signaal, controleer dan de verbinding tussen de monitor en de elektroden. Probeer ten minste een keer de verbinding te verbreken en weer aan te sluiten om het ECG-signaal weer op te pikken. Wordt een signaal getoond dat er niet goed uitziet, controleer dan of de elektroden goed geplaatst zijn en op de kabel aangesloten zijn.

**WAARSCHUWING:** *controleer altijd linksboven in het scherm of de signaalkwaliteit bevredigend is (groene indicator). De ANI-index is niet betrouwbaar als de signaalkwaliteit onvoldoende is (rode indicator).*

Denkt u dat de ECG-amplitude te laag is, selecteer dan «**Reset ECG**» om het verkrijgen van het ECG-signaal automatisch weer te kalibreren.

## <span id="page-16-0"></span>**5 Gebruik van de ANI Monitor V2 en de instellingsparameters**

## **5.1 ECG-opname**

<span id="page-16-1"></span>Het onderste venster toont het ECG dat door de monitor ontvangen is. Dit ECG is ontdaan van alle technische en fysiologische artifacts (zoals premature samentrekkingen van de kamers).

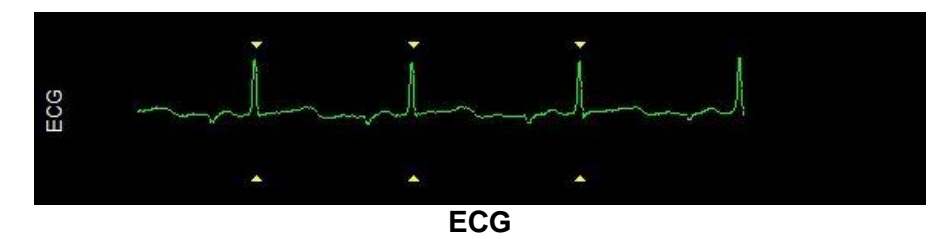

**WAARSCHUWING:** Controleer altijd de goede kwaliteit van het ECG-signaal door

- 1) Zowel met het morfologiesignaal en het scrollen op het ECG-scherm
- 2) kijkend naar de rechteronderhoek van het scherm:
- Signaal van goede kwaliteit
- Signaal van matige kwaliteit
- Signaal van slechte

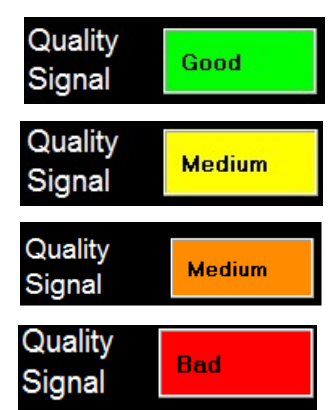

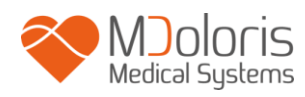

kwaliteit

#### **Geval n°1 – Er wordt geen signaal getoond**

Probeer ten minste één keer de sensor te vervangen.

#### **Geval n°2 – Signaal van matige kwaliteit**

Is sprake van een matige signaalkwaliteit (gele of oranje indicatie), dan krijgt u een waarschuwing dat de signaalkwaliteit spoedig nog slechter zal zijn.

#### **Geval n°3 – Signaal van slechte kwaliteit**

Wordt er een slecht signaal aangegeven (rode indicatie), dan is de getoonde informatie niet bruikbaar. In dat geval wordt de ANI-index niet meer getoond. De curve blijft stilstaan en het bericht "slechte signaalkwaliteit" verschijnt midden op het scherm om u te waarschuwen.

- Selecteer de knop "Auto-gain" in de rechteronderhoek van het scherm om het ECGsignaal weer te herstellen.
- Is de signaalkwaliteit **nog steeds matig of slecht**, controleer dan de plaatsing van de elektroden en hun hechting aan de huid. Repositioneer of vervang hem zo nodig.

#### *5.2* **Ademhalingspatroon**

<span id="page-17-0"></span>Het oppervlak dat gegenereerd wordt door "ademhalingspatronen" in de R-R-series wordt gemeten en getoond op een gearceerde ondergrond. Hoe groter het oppervlak, hoe sterker de relatieve p $\Sigma$ toon. Klein gearceerd gebied = lage p $\Sigma$  toon

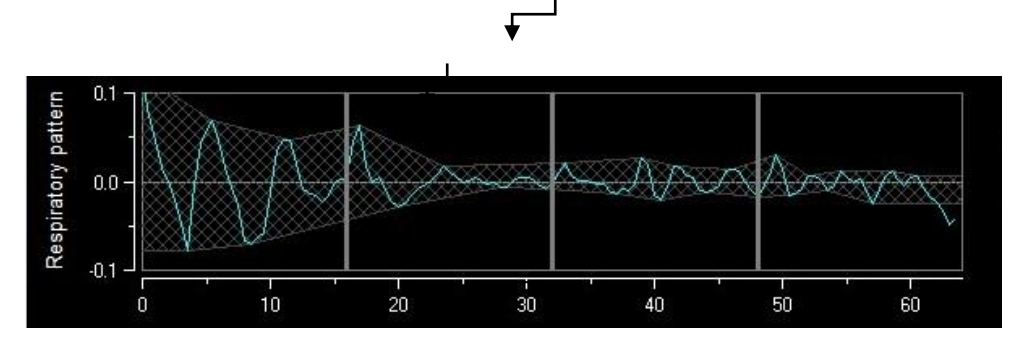

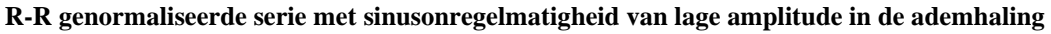

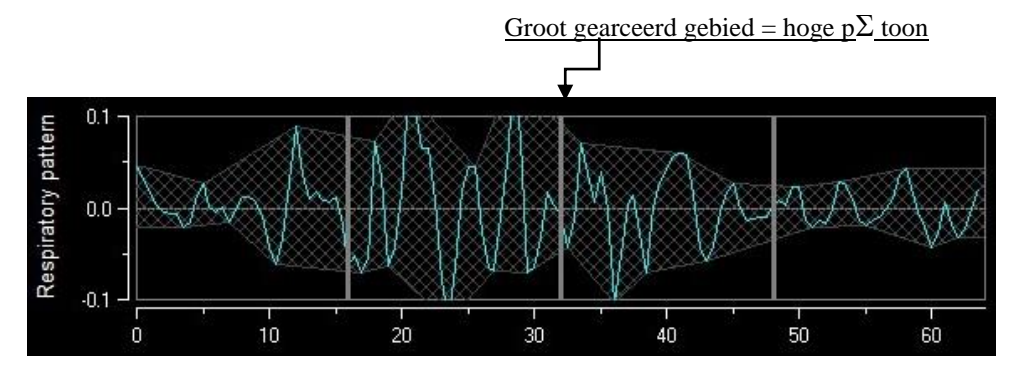

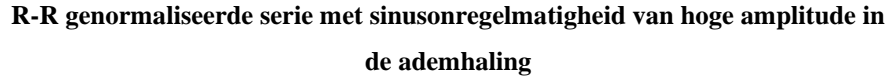

## <span id="page-18-0"></span>**5.3 ANI-index**

We hebben berekeningsalgoritmen ontwikkeld gebaseerd op de amplitudemeting van de ademhalingsmodulatie van een reeks RR-intervallen.

Een continu index wordt getoond (elke basismeting wordt uitgevoerd na 64 seconden met elke seconde een schuivend venster) dat de parasympathische toon van de patiënt weergeeft. Er wordt elke seconde een berekening gemaakt en die wordt gemiddeld over twee tijdperioden, een kort gemiddelde (over twee minuten) en een langer gemiddelde (over vier minuten). De monitor toont twee parameters: de gele is de ANI van dit moment (gemarkeerd als "i"), resulterend uit het korte gemiddelde; de oranje is de waarde van het lange gemiddelde (gemarkeerd als "m"). Deze indices kunnen een hemodynamische reactiviteit voorspellen tijdens de nociceptieve stimuli. "

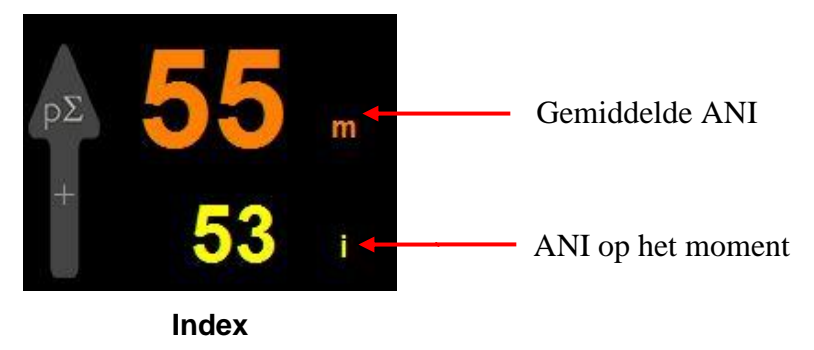

Dus tonen we in het aangrenzende venster van trends een gele curve en een oranje curve die het verloop van deze twee indices over de tijd weergeven.

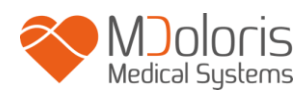

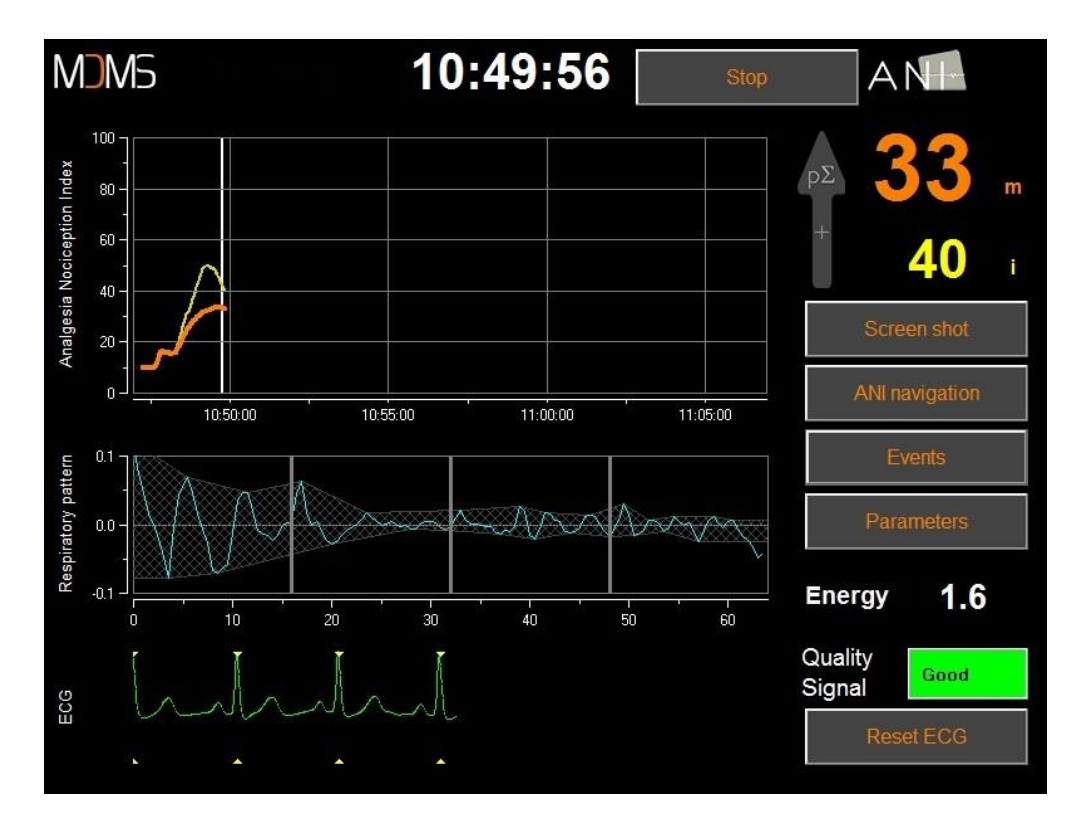

#### **Curves**

Worden R-golven niet goed gedetecteerd, dan worden geen ANI-metingen getoond tot de ECG-detection weer goed is.

### <span id="page-19-0"></span>**5.4 ANI-navigatie**

Selecteert u «ANI-navigatie» onder het indexvenster dan verschijnt een navigatievenster waarin de gebruiker door de ANI-metingen kan scrollen en de opgenomen gebeurtenissen kan zien.

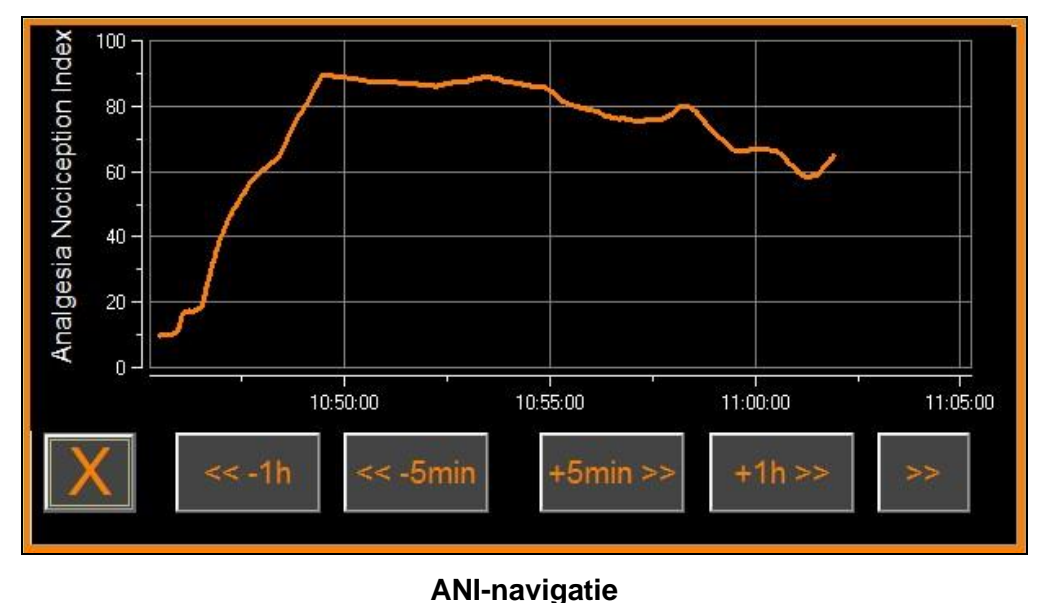

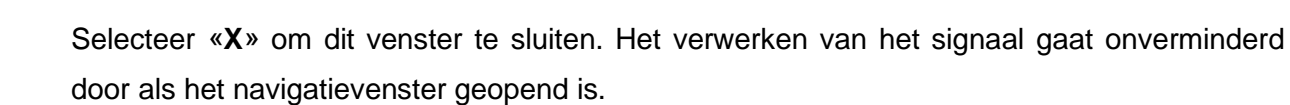

# <span id="page-20-0"></span>**6 Instellingen van ANI Monitor V2**

Voor toegang tot de instellingen die beschreven zijn in deze paragraaf, selecteert u tijdens het monitoren «**Parameters**» rechtsonder op het scherm.

## **6.1 Taalparameters**

JOIOLIS

<span id="page-20-1"></span>De gebruiker kan een taal kiezen. Beschikbare talen worden getoond in de uitklaplijst. Kies de taal en druk op «**X**» om het venster «**Parameters**» te sluiten. Nu is de nieuwe taal van kracht.

## **6.2 Drempel**

<span id="page-20-2"></span>Zoals in het venster hieronder (afbeelding 23), kunnen hier drempelwaarden worden ingesteld. Selecteer **«Drempel activeren»**.

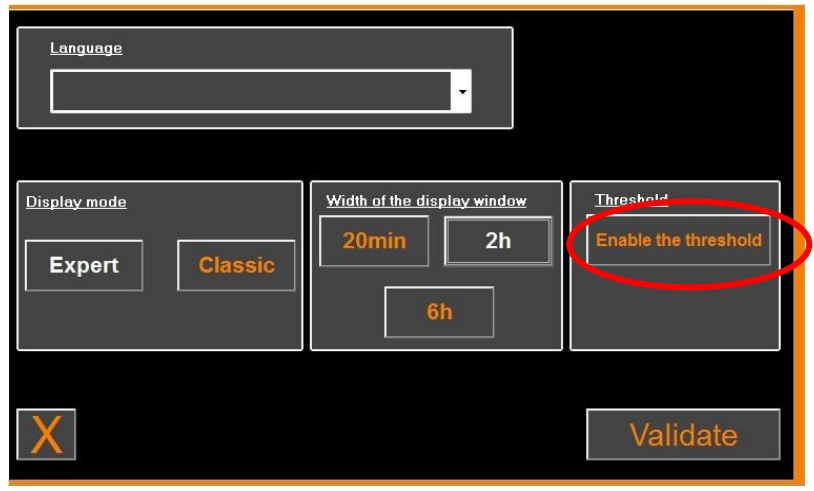

**Drempel activeren**

Standaardwaarden staan hieronder in de gegevensinvoer (50/70).

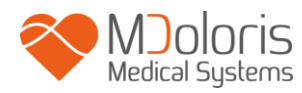

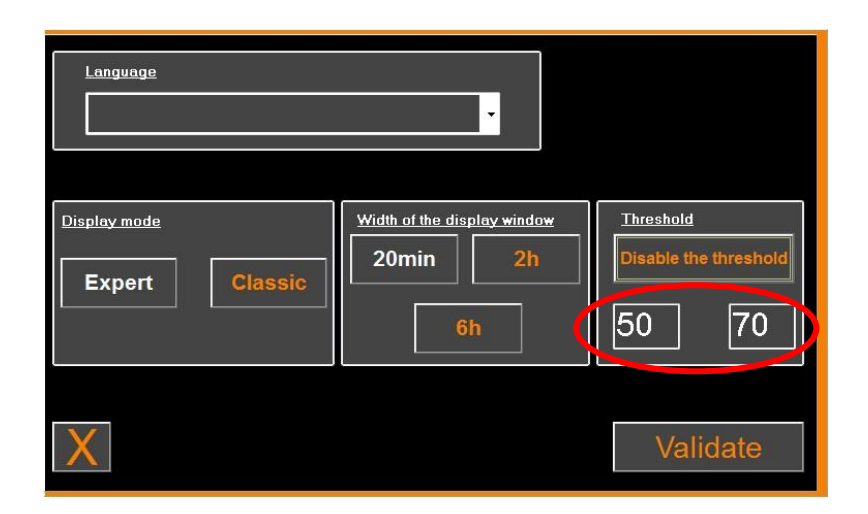

Klik op het eerste invoerveld en geef de eerste drempelwaarde op. Klik op «Valideren» om te valideren. Doe hetzelfde voor het tweede invoerveld.

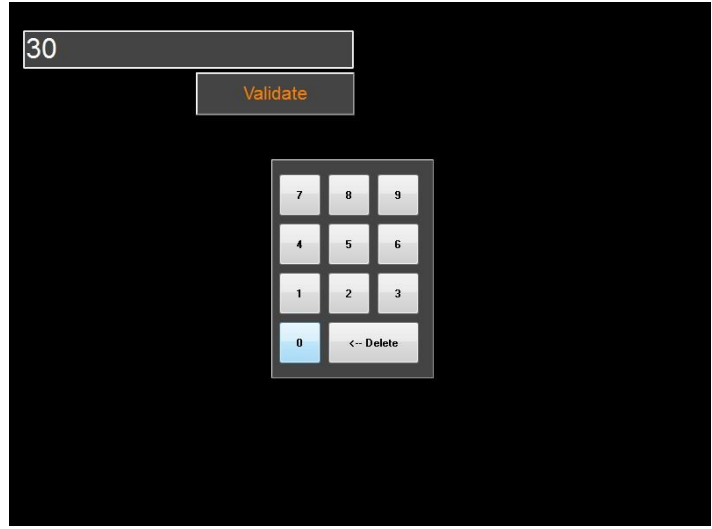

#### **Gegevens invoeren**

Bevestigt de gebruiker zonder gegevens in te voeren, dan wordt hem gevraagd een waarde tussen 0 en 100 op te geven.

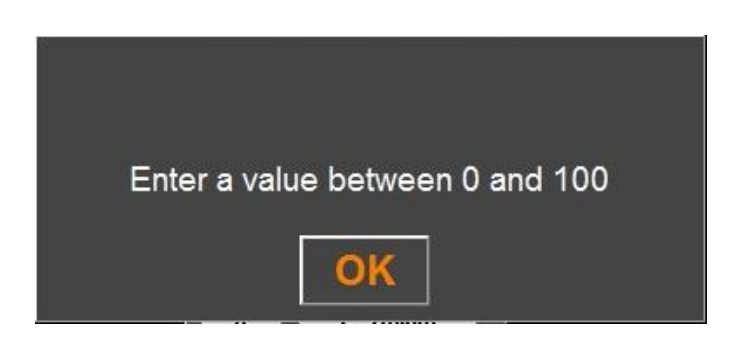

Zijn de gegevens ingevoerd, klik dan op "**VALIDEREN**".

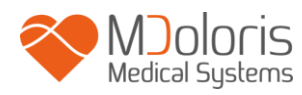

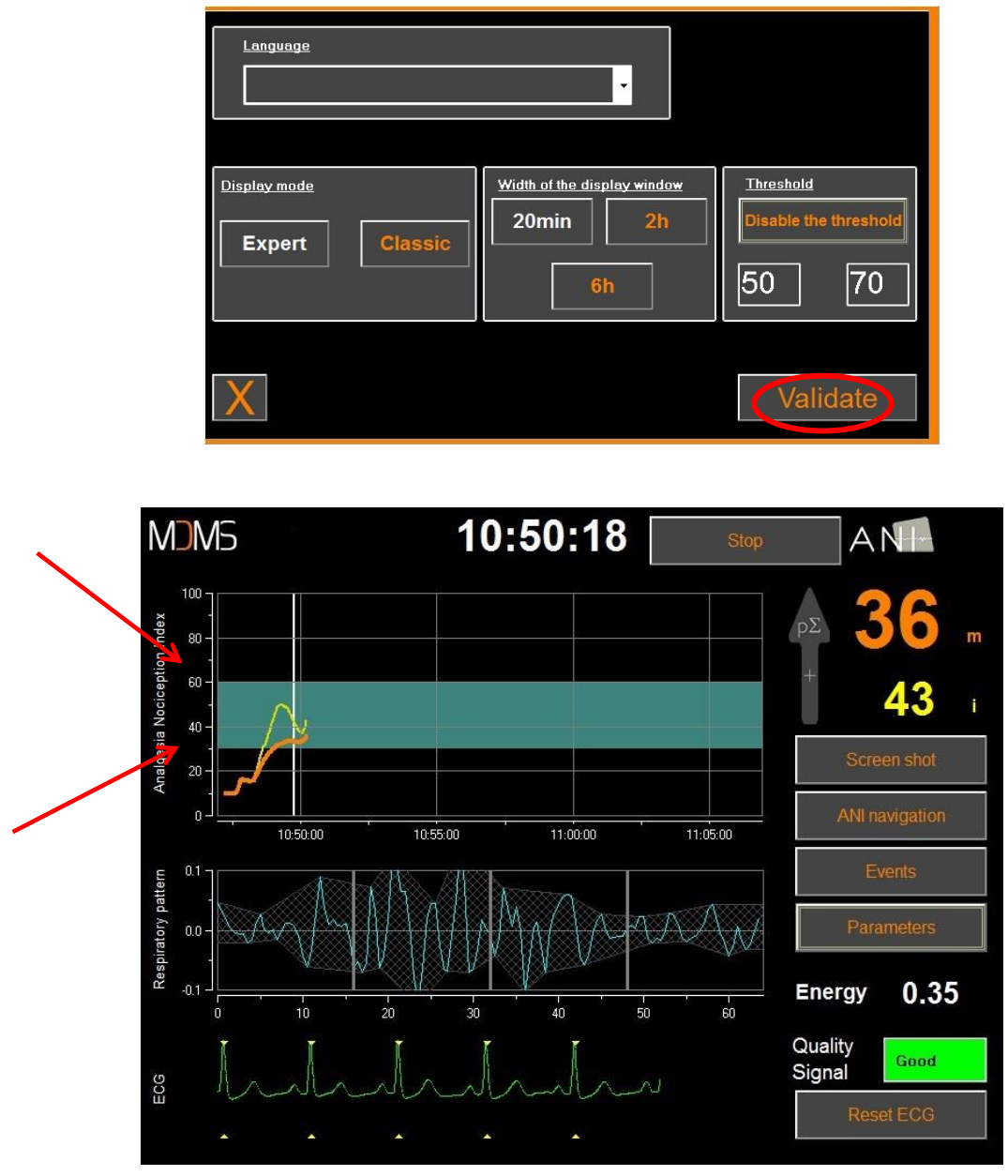

#### **Drempelzone**

### **6.3 Gebeurtenissen**

<span id="page-22-0"></span>Zoals hieronder getoond, kunt u in het menu klinische gebeurtenissen invoeren zodat ze zichtbaar worden in het trendvenster en worden opgenomen in het exporteerbare gegevensbestand. Klik op een van deze knoppen om een regel in te voeren via de ANIcurve. De gebeurtenis wordt dan opgenomen in de RR-serielog.

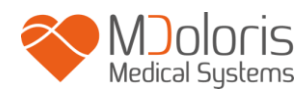

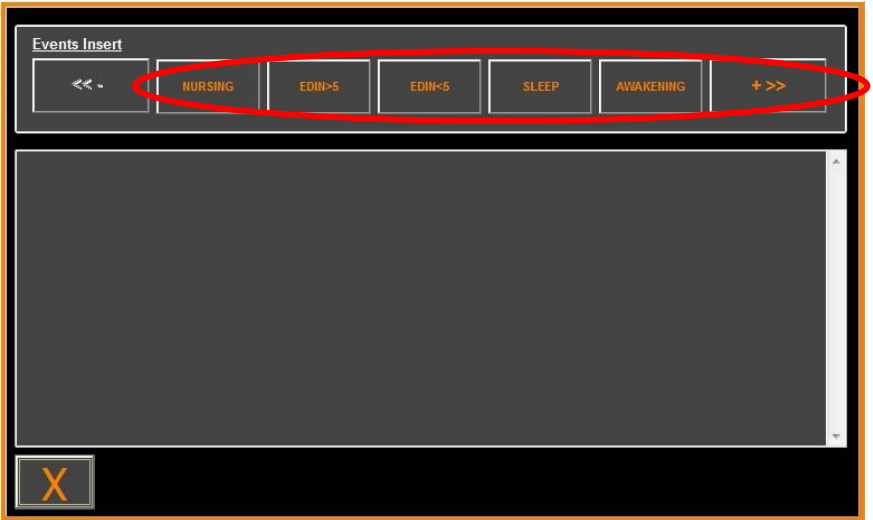

## **Gebeurtenissen**

Voorbeeld van gebeurtenissen die van belang kunnen zijn:

- ademhaling in orde
- probleem met ademhaling
- inductie
- wakker worden
- **intubatie**
- extubatie
- geen stimulatie
- surg stimulatie
- hemo reactie

Na de invoer wordt de gebeurtenis getoond door te klikken op de knop "**gebeurtenissen**".

• beweging

- hoest
- opioiden opnieuw injecteren
- hypnotica opnieuw injecteren
- $\bullet$  VAS =  $\dots$

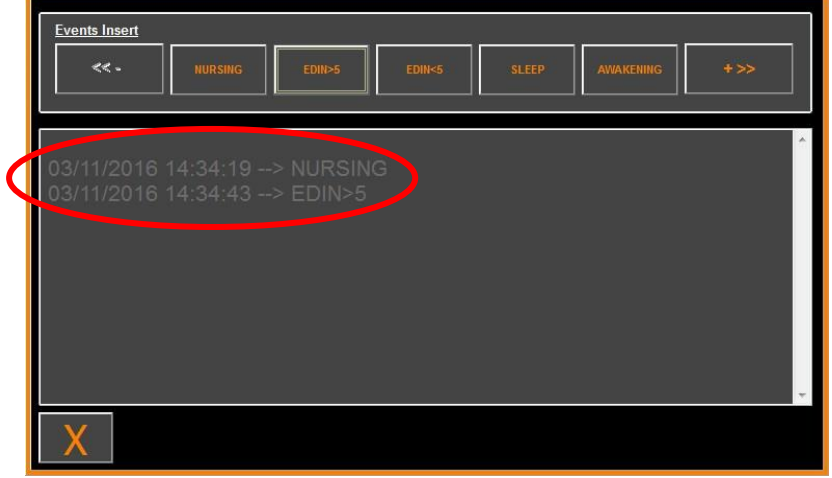

#### **Weergave van gebeurtenissen**

Wordt een van deze gebeurtenissen ingevoegd, dan betekent dat dat ze automatisch onthouden wordt in het bestandstype «Index». Dit kan gedownload worden op een usb-stick (zie paragraaf **7.7** hieronder). Het is ook mogelijk uw eigen lijst van gebeurtenissen te bewerken (zie paragraaf **7.8** hieronder).

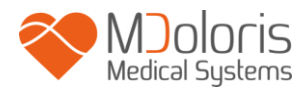

## <span id="page-24-0"></span>**6.4 Expert modus en energie-index**

Er zijn twee modi:

• «**Klassieke**» modus: geen energieweergave, geen weergave van het ademhalingspatroon, geen momentele ANI-curve. Echter, een scherpe val van de momentele ANI, gemerkt met een gele piek, kan verschijnen als reactie op een pijnlijke of stressende stimulus. In dezelfde tijdzone verschijnt het beeld van de momentele ANIwaarde op het scherm. Beide verdwijnen weer aan het einde van de pijnlijke of stressende stimulus.

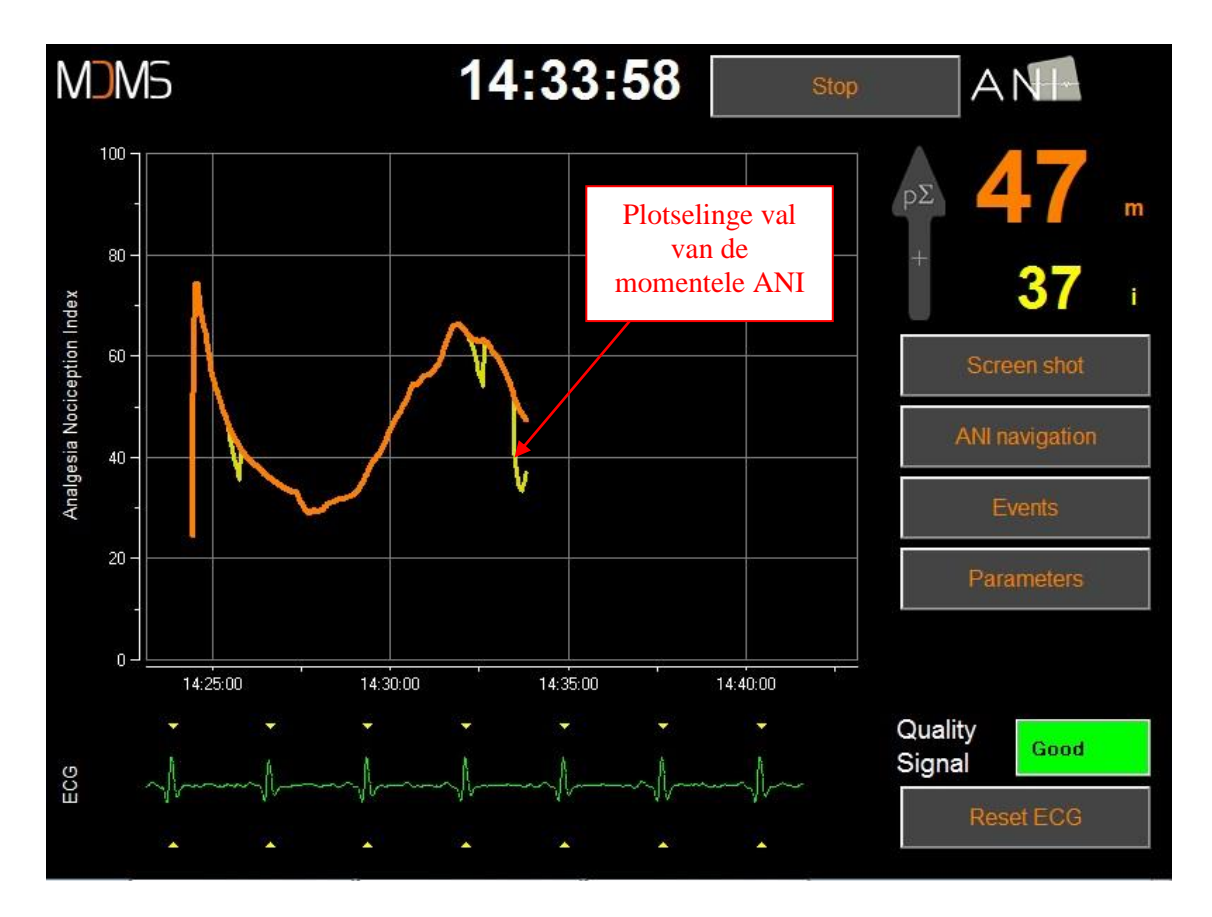

#### **Klassieke modus**

• «**Expert**» modus: weergave van het ademhalingspatroon en een extra functie met de naam: «Energie»-index.

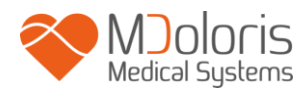

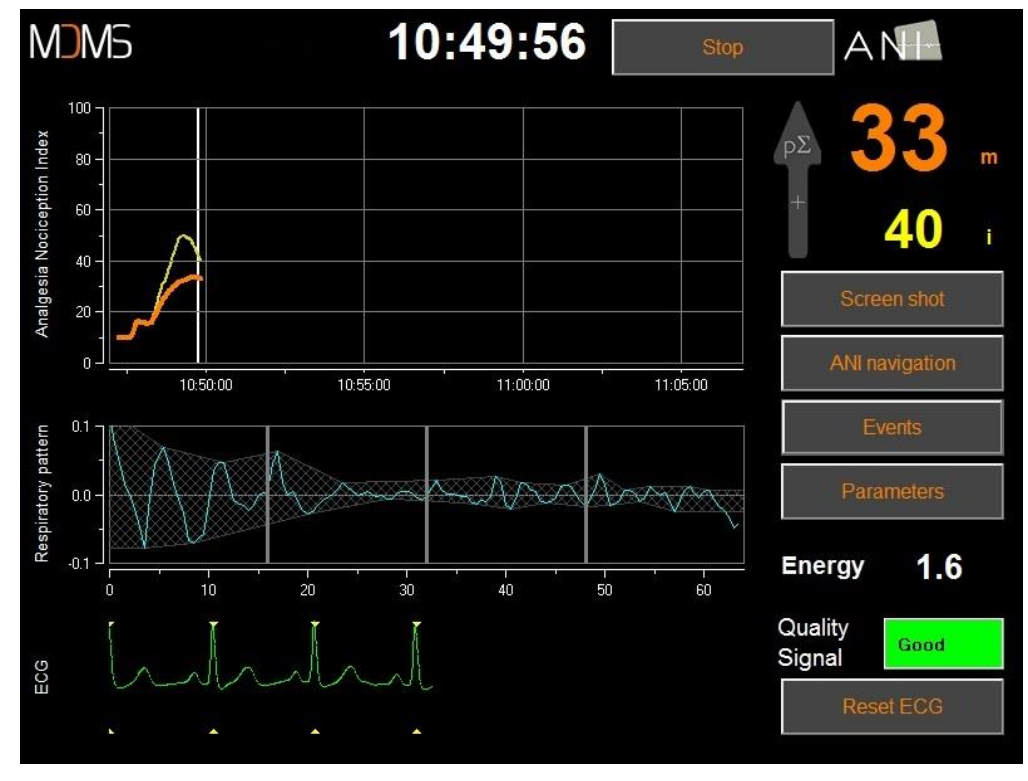

#### **Expertmodus**

De Energie-index is equivalent met het totale spectrale vermogen van het autonome zenuwstelsel. als de waarde van de Energie-index buiten het bereik [0,05 – 2,5] komt, betekent dat dat de ANI die op dit moment bekerend is, waarschijnlijk beïnvloed wordt door andere condities dan de pΣ toon van de patiënt. In dat geval wordt de ANI-berekening onderbroken, zelfs als er nog een ECG wordt gemaakt. De Energie-index is een wiskundige functie die is toegepast op de R-R-serie en die geen verband heeft met de energie van de patiënt. Hij wordt gebruikt voor de ANI-berekening en is niet direct gerelateerd aan de p toon van de patiënt.

Om te activeren in de «Expert»-modus, selecteert u in de parametersectie «**Expert**» en daarna «**X**» om terug te gaan naar het hoofdscherm. Om met de monitorweergave terug te gaan naar de «Klassieke» modus, doet u hetzelfde, maar nu selecteert u «**Klassiek**».

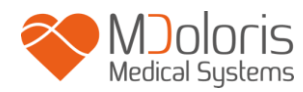

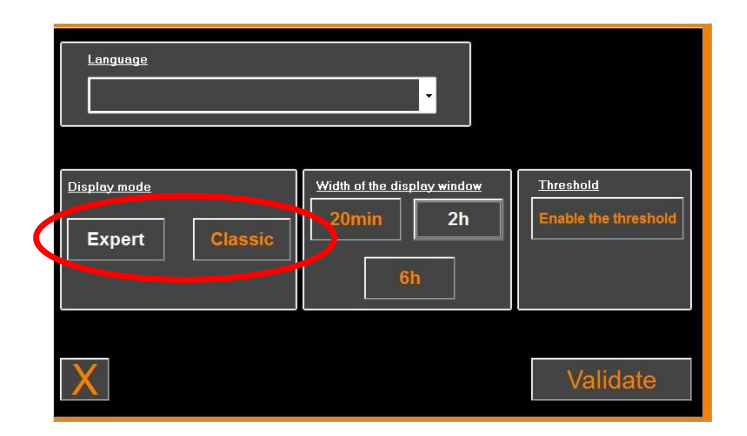

## <span id="page-26-1"></span><span id="page-26-0"></span>**7 Alle ANI-monitoring beëindigen**

## **7.1 De opname van een geval stoppen**

Selecteer tijdens het monitoren «**Quit patient**» aan de bovenkant van het scherm om de sessie te beëindigen en terug te gaan naar het hoofdmenu.

Er wordt gevraagd om dit te bevestigen voordat u het monitoren beëindigt (Wilt u werkelijk het monitoren beëindigen?).

*Opmerking: antwoordt u «Ja» dan kunt u niet meer terug gaan naar de huidige patiënt.*

*Antwoordt u «Ja», dan toont de ANI Monitor het hoofdmenu:*

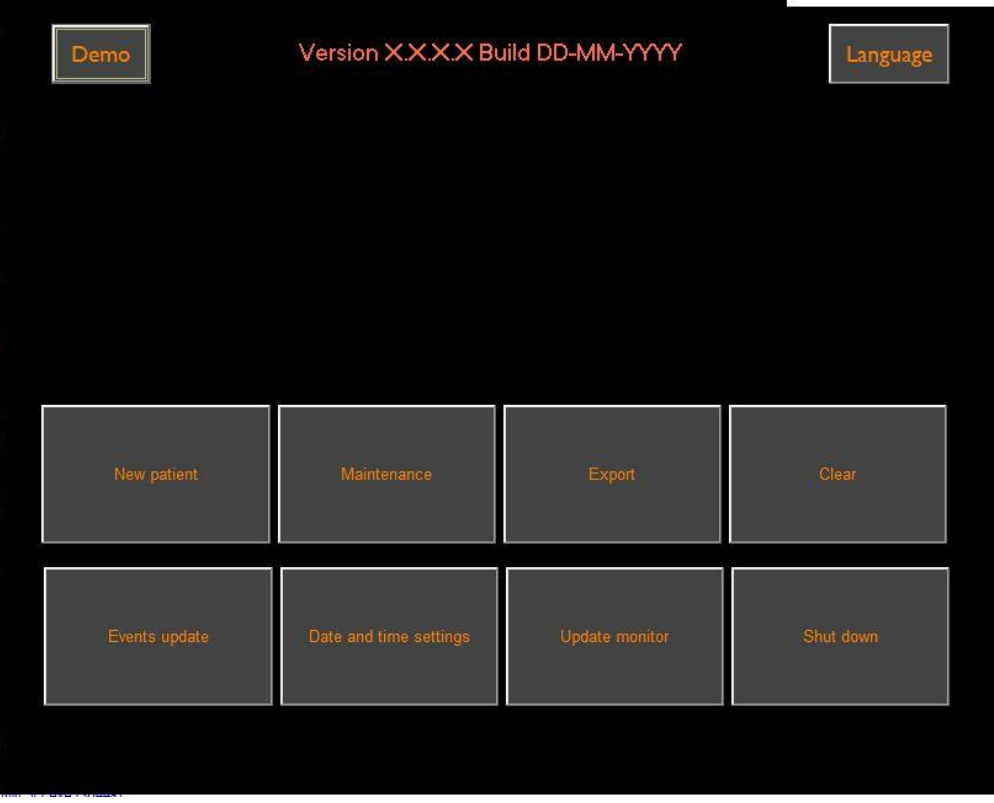

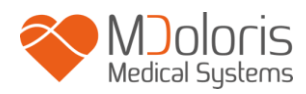

### **7.2 Demo**

<span id="page-27-0"></span>Selecteer «**Demo**» linksboven, en u ziet een video van het gebruik van de ANI Monitor V2.

#### <span id="page-27-1"></span>**7.3 Nieuwe patiënt**

Selecteer **«Nieuwe patiënt»** om het monitoren te initialiseren en een nieuw monitorsessie te starten, alsmede een nieuwe set exporteerbare gegevensbestanden.

### <span id="page-27-2"></span>**7.4 Onderhoud**

Selecteer «**Onderhoud**» om een venster te openen met een invoerveld. Toegang tot dit gebeid is beschermd met een code die u op verzoek wordt opgestuurd door Mdoloris Medical Systems.

#### <span id="page-27-3"></span>**7.5 Patiëntgegevens verwijderen**

Selecteer «**Leeg**» en alle eerder opgeslagen gegevens worden gewist. Er wordt gevraagd of u inderdaad alle opnames wilt wissen (Wilt u werkelijk alle opnames wissen?)

Als alle gegevens verwijderd zijn, verschijnt een ander venster ter bevestiging. Selecteer «**OK**» om terug te gaan naar het hoofdmenu.

## **7.6 Schermafbeelding**

<span id="page-27-4"></span>Kiest de gebruiker **«Schermafbeelding»**, dan wordt de informatie op het scherm opgeslagen als afbeelding in het interne geheugen van de computer. Om te vermijden dat het geheugen volloopt, wordt een bevestiging getoond als een schermafbeelding met succes gemaakt is. Selecteer **«OK»** om terug te gaan naar het hoofdscherm.

Om de opnames terug te zien, steekt u een usb-stick in de usb-aansluiting met opschrift «Gegevensexport»**.** Selecteer daarna **«Stop»** aan de bovenkant van het scherm. Het hoofdmenu wordt getoond. Selecteer **«Export».** De schermafbeeldingen worden bewaard in een bestand waarvan de naam de tijd en de datum bevat: Uur - Minuut - Maand - Dag - Jaar.

#### <span id="page-27-5"></span>**7.7 Gegevensbestanden exporteren**

Selecteer "**Export**". Er verschijnt een nieuw venster met de bestanden die in het geheugen staat en de bestanden die geëxporteerd moeten worden.

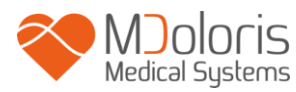

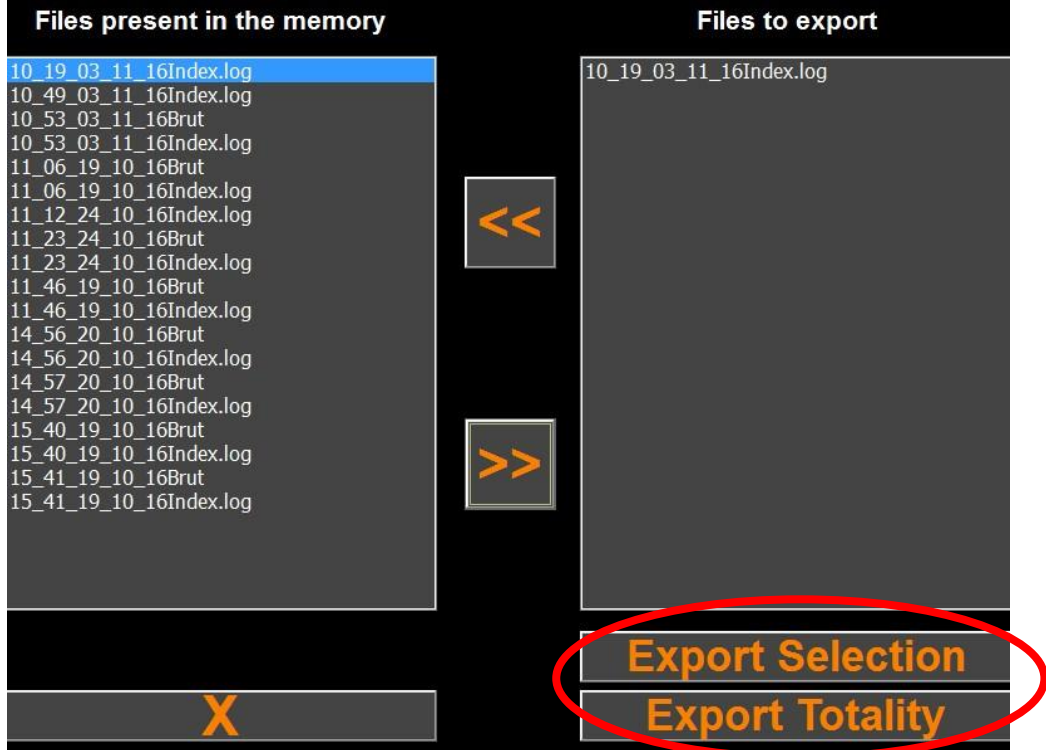

De gebruiker kan kiezen welke bestanden geëxporteerd worden met "**Exportselectie**" of hij kan alle bestanden exporteren met "**Exporteer alles**".

Detecteert de monitor de usb-stick niet (geen drive aanwezig, of niet goed ingestoken), dan verschijnt een bericht om dat te melden («Steek er een usb-stick in»). Is de usb-stick geplaatst, kies dan **«OK»** en het exporteren begint.

Zijn de bestanden met succes geëxporteerd, dan verschijnt een bevestiging: («met succes geëxporteerd»). Selecteer **«OK»** om terug te gaan naar het hoofdmenu.

#### **Opmerking:**

Elk gegevensbestand wordt automatisch opgeslagen in een bestand met de datum en tijd, als volgt: Uur - Minuut - Maand - Dag - Jaar. De gegevensbestanden zijn in «tekst»-indeling.

Voorbeeld:

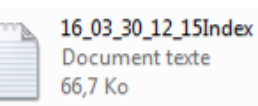

Wordt een bestand geopend, dan verschijnen de gegevens als volgt:

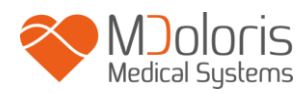

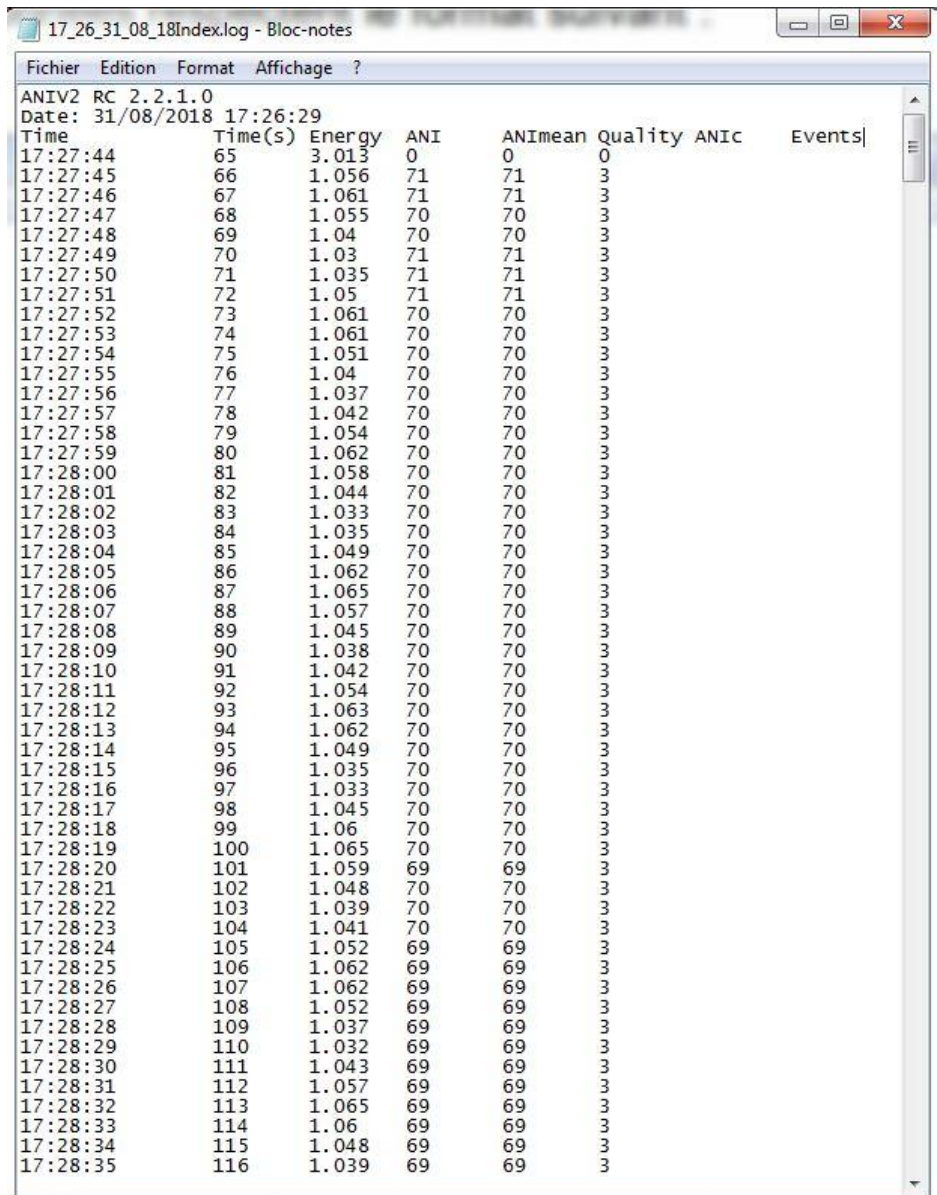

**Expertmodus**

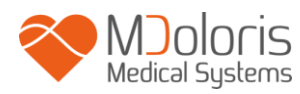

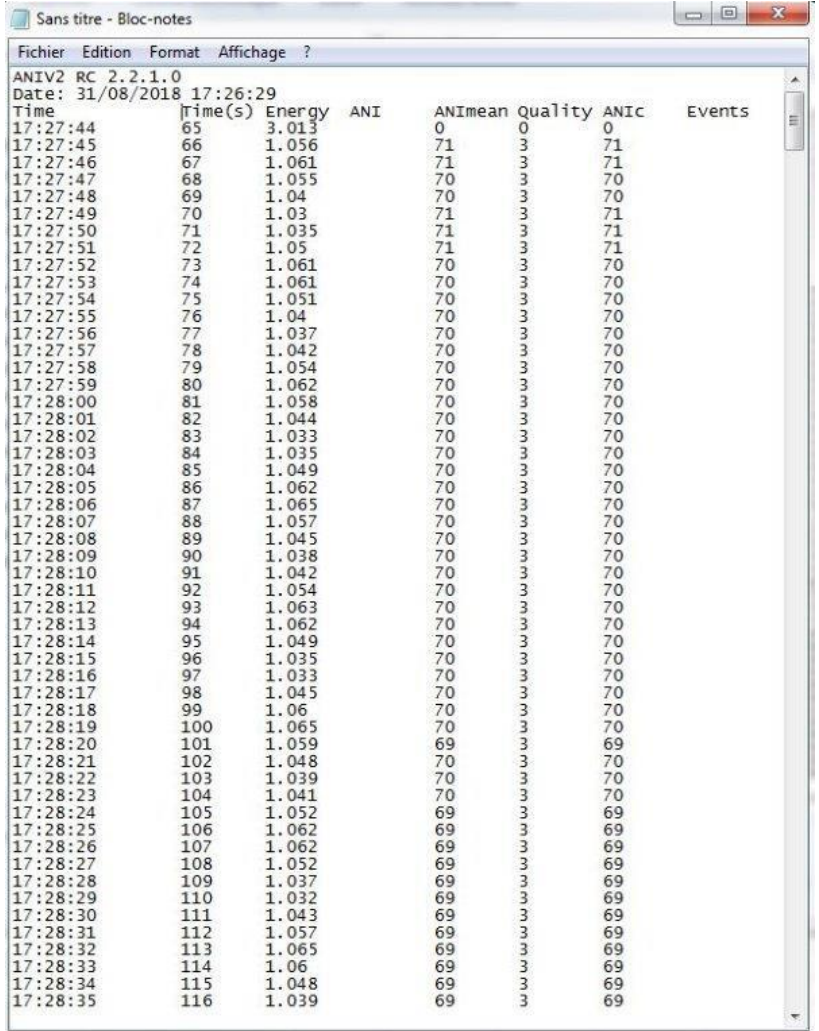

### **Klassieke modus**

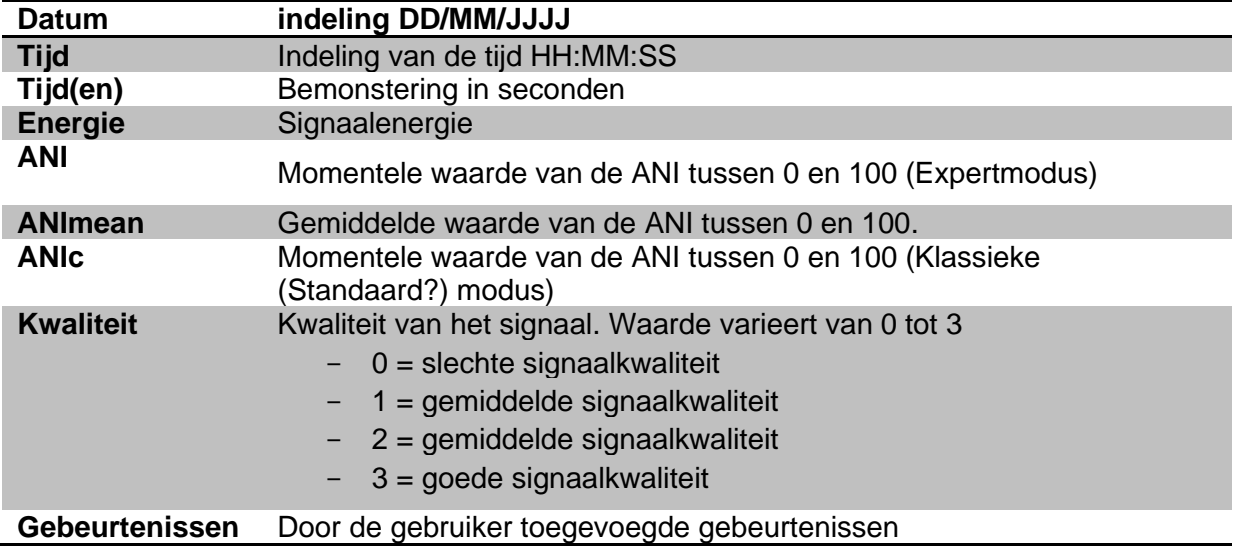

Gegevens in real time van de monitor kan worden opgehaald door de computer aan te sluiten op de aansluiting "real-time export" op de rechterkant van de monitor. De karakterstring kan getoond worden door terminalsoftware (voor het protocol in de technische handleiding neemt u contact op met uw Mdoloris-vertegenwoordiger).

**OPMERKING:** wordt een kabel tijdens een opname per ongeluk losgetrokken, herstel dan de diverse elementen in het acquisitiesysteem zo snel mogelijk. Wordt de opname hervat, dan zal het programma die beschouwen als een tweede volledige opname. Het is dan van belang dat de onderbreking in de opname als gebeurtenis wordt gemarkeerd, zodat er rekening wordt gehouden met de onderbreking als de gegevens verwerkt worden.

## <span id="page-31-0"></span>**7.8 Gebeurtenissen bijwerken**

Zoals hierboven beschreven (zie paragraaf 6.3), zijn gebeurtenissen die corresponderen met verschillende klinische momenten voorgedefinieerd in het systeem. De gebruiker kan deze verschillende gebeurtenissen laten verschijnen op de ANI-trend.

Selecteer tijdens het monitoren **«Quit patient»** aan de bovenkant van het scherm om de sessie te beëindigen en terug te gaan naar het hoofdmenu. Een bericht vraagt u om te bevestigen.

*Opmerking: antwoordt u «Ja» dan kunt u niet meer teruggaan naar de huidige patiënt. U ziet nu het hoofdmenu.*

Voor toegang en reconfiguratie van de lijst van gebeurtenissen, selecteert u **«Gebeurtenissen bijwerken»**. Het invoerscherm voor gebeurtenissen verschijnt:

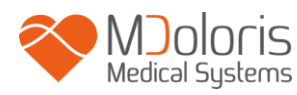

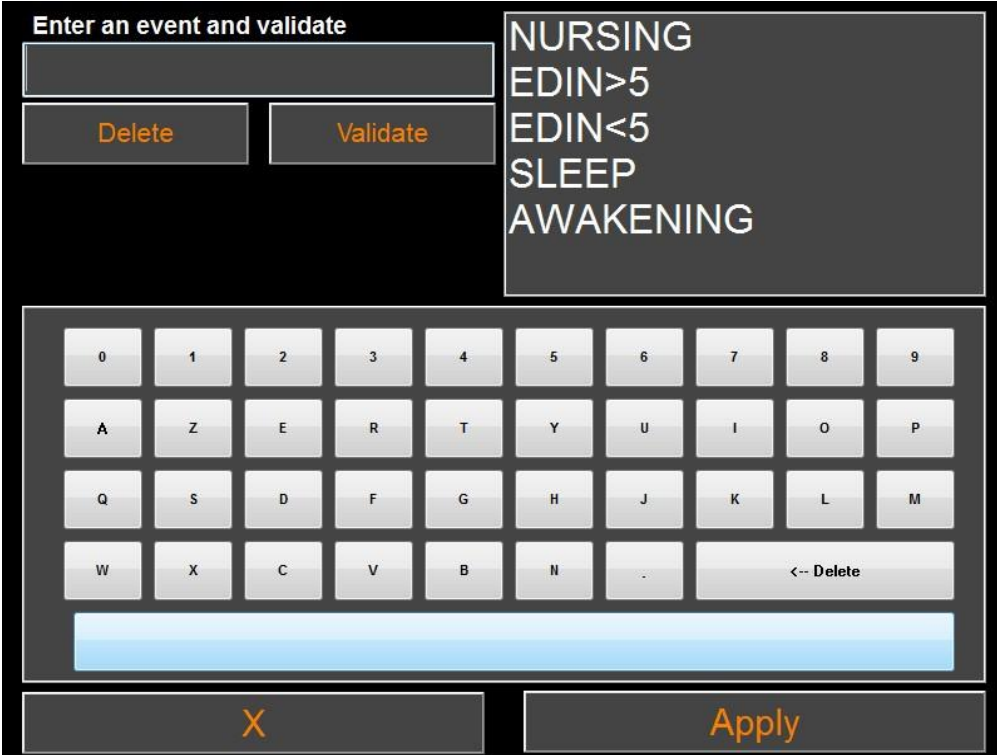

Om nieuwe gebeurtenissen aan de lijst toe te voegen, gebruikt u het virtuele toetsenbord op het aanraakscherm en selecteert u «*√* **Valideren** »**.** De karakterlimiet is 18 karakters.

De nieuwe gebeurtenis wordt toegevoegd aan de lijst van gebeurtenissen rechts. Gebruik de scrollbalk als de toegevoegde gebeurtenis niet verschijnt. Een gebeurtenis kan uit de lijst verwijderd worden door hem aan te tikken en te selecteren «*X* **Verwijderen**»**.**

Om een verandering te valideren (toevoegen of verwijderen van een of meer gebeurtenissen), Bevestigt u door te selecteren «**Toepassen**» voordat u het venster sluit met «**X**».

## **7.9 Datum en tijd in stellen**

<span id="page-32-0"></span>Om de datum en tijd in te stellen, selecteert u **«Quit patient»** zodat u naar het hoofdmenu gaat. Selecteer **«Tijd instellen»**.

Het volgende venster verschijnt:

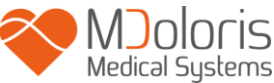

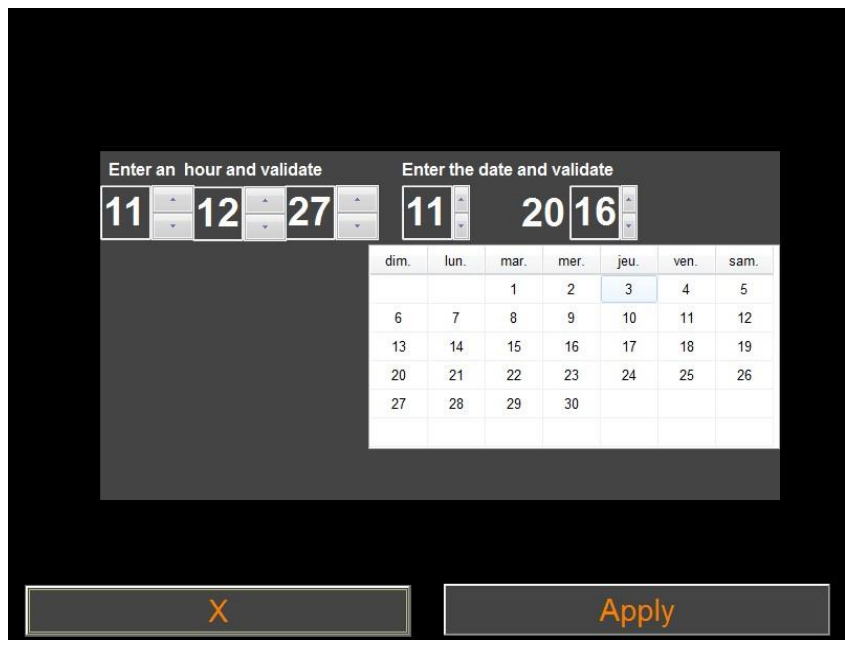

Ga met de pijlen naar de gewenste verandering. Valideer de verandering voordat u het venster sluit door **«Toepassen»** te selecteren. Selecteer **«X»** om het venster te sluiten.

## **7.10 De monitor bijwerken**

<span id="page-33-0"></span>Klik in het hoofdmenu op **« Monitor bijwerken»**. Sluit een usb-stick aan met de nieuwe versie van "ANI\_V2.exe" geleverd door de vertegenwoordiger van Mdoloris Medical Systems. Selecteer **«Monitor bijwerken».**

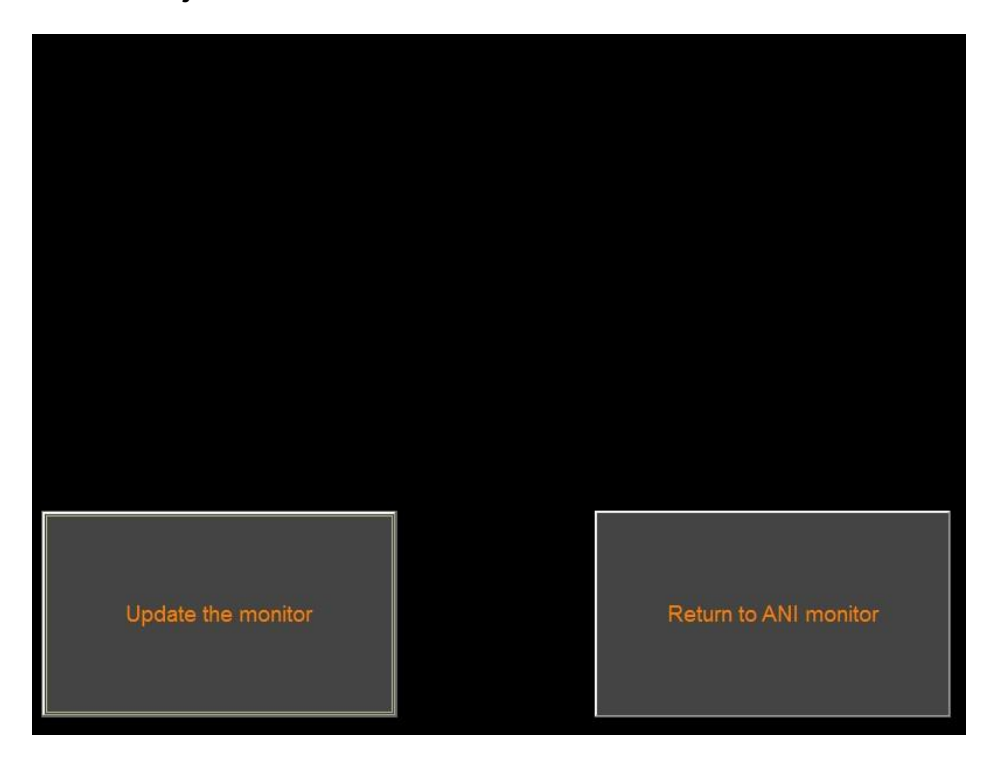

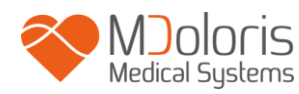

Een bericht verschijnt om te bevestigen dat het bijwerken geslaagd is. Klik na vijf seconden op **«Terug naar ANI-monitor».**

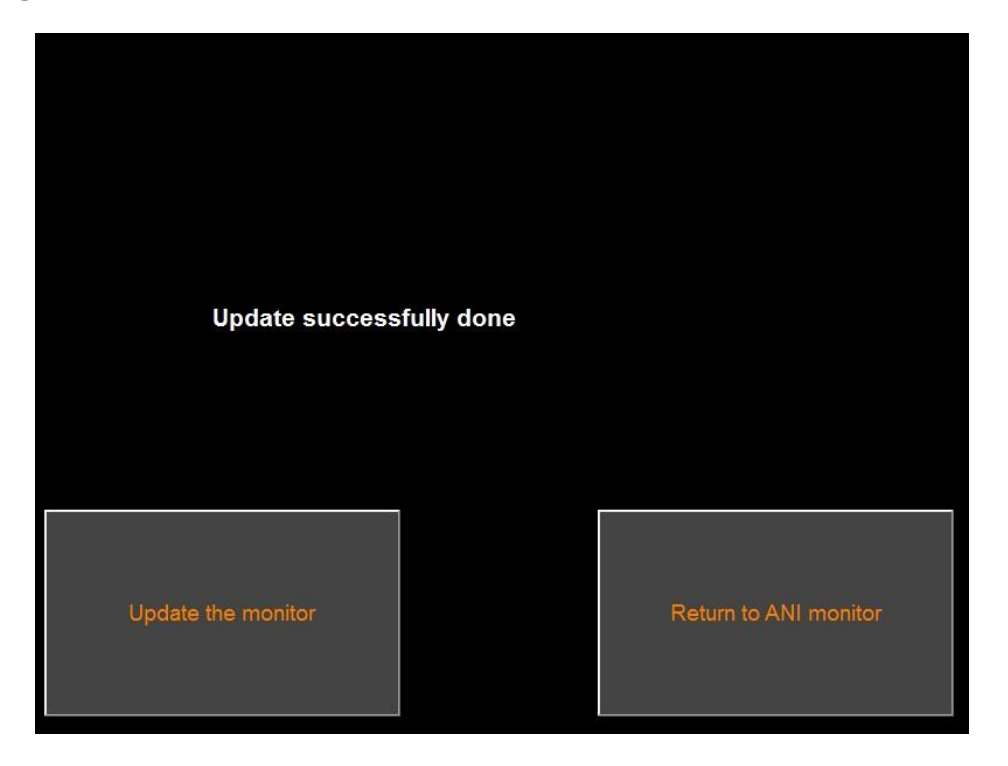

Is geen usb-stick aangesloten, dan verschijnt een bericht (Steek een usb-stick in). Staat het bestand "ANI\_V2.exe" niet op de usb-stick, dan verschijnt een bericht:

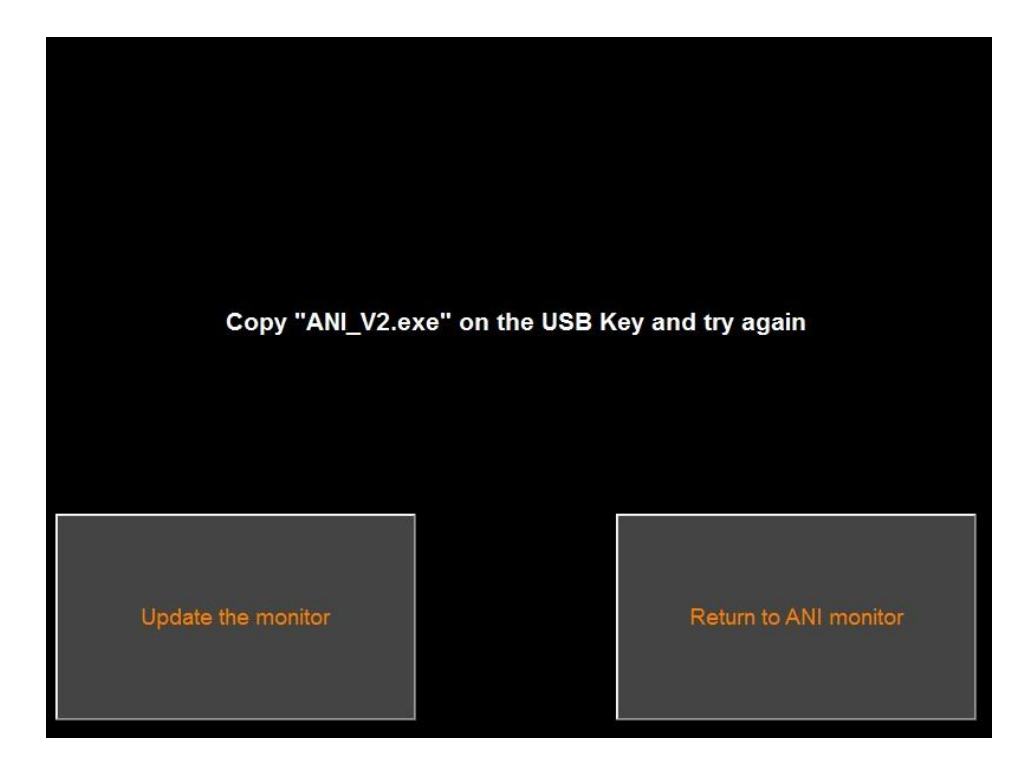

## **7.11 Bezig met afsluiten**

<span id="page-34-0"></span>Door « **Afsluiten**» te selecteren, wordt ANI Monitor V2 uitgeschakeld.

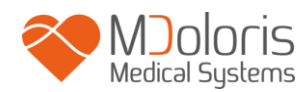

**Opmerking:** Het is niet mogelijk om de monitor uit de schakelen met de aan/uit-knop op de voorkant.

# <span id="page-35-0"></span>**8 Problemen oplossen**

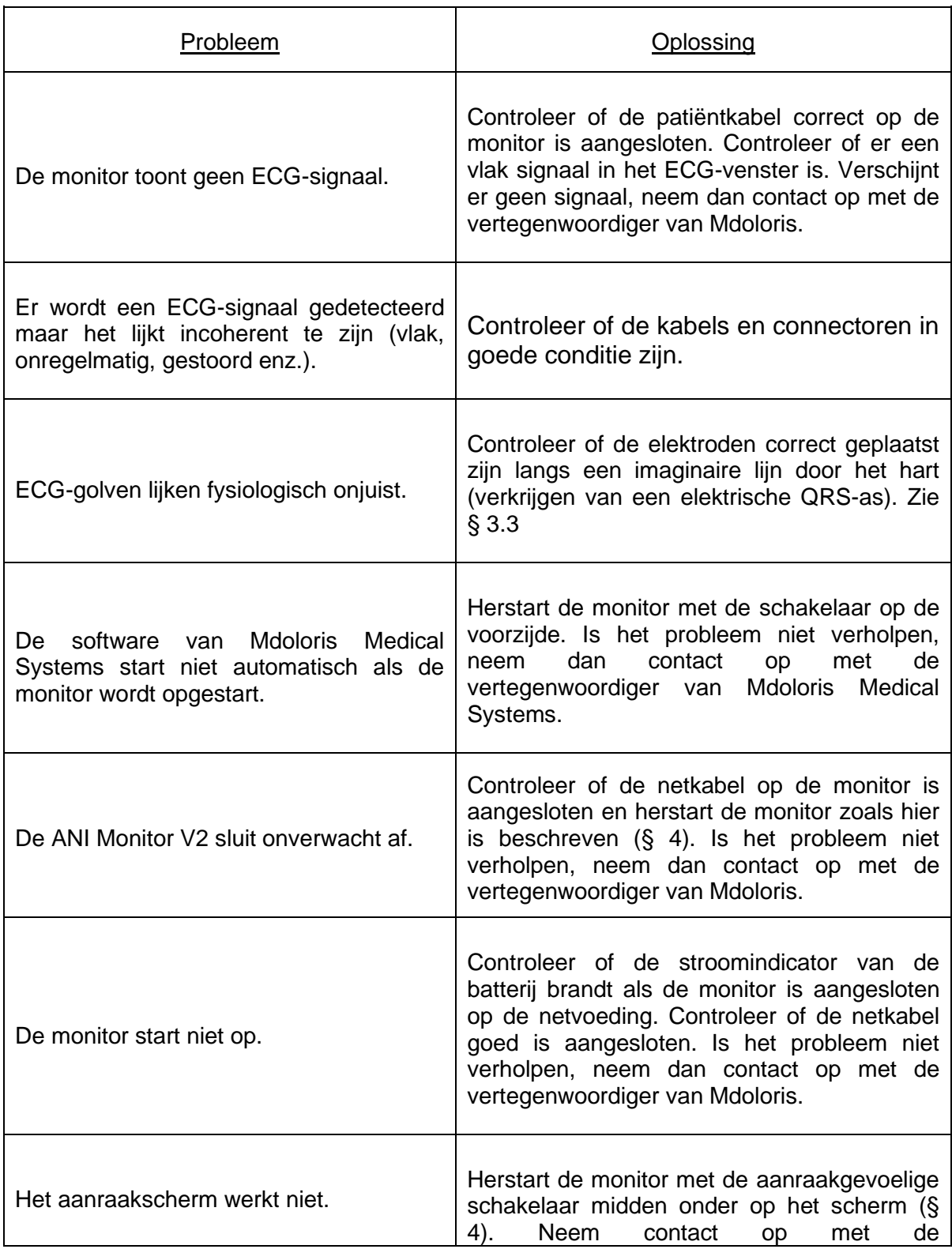

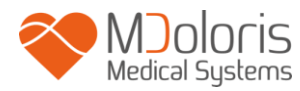

vertegenwoordiger van Mdoloris Medical Systems.

## <span id="page-36-0"></span>**9 De monitor verwijderen**

Recycling van elektronische apparatuur is belangrijk voor het behoud van natuurlijke bronnen en om vervuiling tegen te gaan. In dit aspect voldoet Mdoloris Medical Systems aan zijn verplichtingen aan het einde van de levensduur van de ANI Monitor V2 door het DEEE Pro recyclingsysteem te financieren dat zorgt voor gratis inzameling en verwerking (Voor meer informatie neemt u contact op met de vertegenwoordiger van Mdoloris)

**WAARSCHUWING**: *om alle vervuiling en infectie voor het personeel, de omgeving en de apparatuur te vermijden, zorgt u ervoor dat de monitor goed gedesinfecteerd en schoongemaakt is voordat hij wordt afgevoerd. Let op de plaatselijke regelingen over elektrische en elektronische apparatuur*

De monitor kan niet ontmanteld worden:

- Er zijn geen metalen delen permanent in de behuizing van de monitor gemonteerd
- Alle elektrische onderdelen voldoen aan de RoHS2-standaard.

Moet u oude elektrische apparatuur afvoeren, zorg dan voor veilige recycling. Verzamel ze apart, uit de buurt van normaal afval, zodat hergebruik, verwerking, recycling en herstel op correcte en veilig manier mogelijk is.

# <span id="page-36-1"></span>**10 Omgeving**

#### <span id="page-36-2"></span>**10.1 Omgeving voor verzending en opslag**

De ANI Monitor V2 en zijn toebehoren kunnen worden opgeslagen en verzonden binnen de volgende omgeving. Deze begrenzingen gelden voor opslag en verzending waarbij de apparatuur niet in werking is.

Temperatuur: -20-60°C

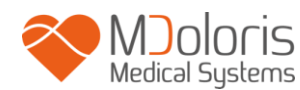

Bescherm de monitor tegen plotselinge temperatuurveranderingen die kunnen leiden tot condensatie in het instrument. Vermijd, om condensatie te verminderen, dat het systeem wordt verplaatst tussen verwarmde gebouwen en de buitenlucht. Na aankomst binnenshuis moet de monitor enige tijd in de ongeopende verpakking stabiliseren naar de kamertemperatuur voordat hij wordt uitgepakt en in bedrijf wordt genomen. Veeg alle zichtbare condensatie weg en laat het systeem een evenwichtsituatie bereiken bij kamertemperatuur voordat het in bedrijf wordt genomen.

## <span id="page-37-0"></span>**10.2 Bedrijfsomgeving**

De ANI Monitor V2 is niet ontworpen voor gebruik op een plaats met ontvlambare gassen of dampen.

**WAARSCHUWING**: *Explosiegevaar: gebruik de ANI Monitor V2 niet in een ontvlambare atmosfeer of waar concentraties van ontvlambare anesthetica zich kunnen ophopen.*

De ANI Monitor V2 is ontworpen om veilig te werken bij een temperatuur van 5°C tot 40°C en tot een hoogte van 2000 m. Condities buiten deze grenzen hebben invloed op de betrouwbaarheid.

De monitor werkt bevredigend op zeeniveau of daarboven en extreme hoogteveranderingen tot 2000 m hebben er geen invloed op.

## <span id="page-37-1"></span>**10.3 Voedingseisen en aarding**

De ANI Monitor V2 moet worden aangesloten op 100-240 VAC, 50-60Hz.

**WAARSCHUWING**: *VOOR DE JUISTE AARDING MOET DE STEKKER VAN ZIEKENHUISKWALITEIT ZIJN, DRIE-ADERIG MET RANDAARDE. PAS DE DRIEPOLIGE STEKKER VAN DE MONITOR NIET AAN ZODAT HIJ IN EEN TWEEPOLIG STOPCONTACT PAST. IS HET STOPCONTACT TWEEPOLIG, LAAT HET DAN VERVANGEN DOOR EEN STOPCONTACT MET AANGESLOTEN AARDCONTACT VOORDAT U DE MONITOR PROBEERT TE GEBRUIKEN.*

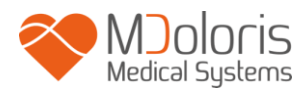

## <span id="page-38-1"></span><span id="page-38-0"></span>**11 Schoonmaken en desinfecteren**

## **11.1 Schoonmaken**

#### **WAARSCHUWING**:

*LET OP DE ALGEMENE AANWIJZINGEN OM CONTACT TE VERMIJDEN MET BLOED EN ANDER MOGELIJK INFECTUEUS MATERIAAL. DOE VERVUILDE MATERIALEN IN DE DAARVOOR BESTEMDE AFVALBAKKEN.*

**De monitor, het voedingsapparaat en de kabel schoonmaken:** verwijder bloed en gemorste vloeistoffen op de monitor en andere apparaten direct. Gestold bloed is lastig te verwijderen. Gebruik schoonmaakdoekjes met de naam"linget' Anios" of doekjes met ethanol. Laat het apparaat na het schoonmaken volledig drogen. Restvocht in de connector kan de werking van de monitor beïnvloeden.

Gebruik geen schurende schoonmaakmiddelen. Deze kunnen krassen op het scherm veroorzaken.

**WAARSCHUWING**: *VERMENG GEEN SCHOONMAAKMIDDELEN. ER KUNNEN GIFTIGE GASSEN GEVORMD WORDEN.*

#### **Let op:**

Vermijd contact tussen vloeistoffen en de aansluitkabels. Dit kan storingen veroorzaken in de meetprestaties.

## <span id="page-38-2"></span>**11.2 Onderhoud**

De ANI Monitor V2 is ontworpen zodat geen periodiek onderhoud nodig is.

Lekstroom is een eerste aanwijzing voor gevaar van elektrische schokken voor iedereen die de buitenkant van het apparaat aanraakt. Er zijn testen met statische elektriciteit uitgevoerd op de monitor om er zeker van te zijn dat de lekstroom voldoet aan de veiligheidsstandaard IEC 60601-1.

Jaarlijks preventief onderhoud is aanbevolen: kabelcontrole, correctheid van labels, systeemcontrole en lekstroomcontrole volgens de standaard 62353 (voor meer details, zie de technische handleiding van Mdoloris). Na elke keer als met bloed of andere vloeistoffen

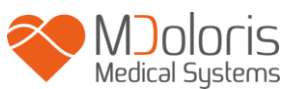

gemorst is, moet gecontroleerd worden op lekstroom. Dat moet ook na een belangrijke storing in de netvoeding.

Alleen technici die door Mdoloris Medical Systems gekwalificeerd zijn en opgeleid personeel mogen reparaties en onderhoud verrichten.

Alleen personeelsleden die door Mdoloris Medical Systems zijn opgeleid kunnen veilig onderhoud verrichten (zoals het bijwerken van de software en systeemherstel). Evenwel, de volgende onderdelen kunnen vervangen worden door personeel dat geen opleiding heeft in technisch onderhoud (volgens de instructies van de fabrikant):

- Gebruikerskabel;
- Netsnoer:
- Netvoeding;
- Paalklem.

## <span id="page-39-0"></span>**12 Specificaties, garantie en softwarelicentiecontract**

## <span id="page-39-1"></span>**12.1 Specificaties**

Netvoeding: 100/240 volt Maximaal vermogen: 40 W Stroom: 3,4 A Frequentie: 50/60 Hz Elektrische veiligheid: klasse II in elektrische veiligheid Gewicht van monitor (zonder de toebehoren): 2,5 kg Afmetingen van monitor (breedte x hoogte x diepte): 25,6 cm x 21,4 cm x 8,1 c Schermgrootte: 8,4 inch, resolutie 800 x 600 Netvoeding: fabrikant SL POWER, referentie ME40A1203F01 Levensduur van netvoedingsapparaat: minimum 1 000 000 uur Usb-/ Seriële aansluiting: elektrische isolatie 5 kV DC

De effectiviteit en beveiliging van de producten worden gegarandeerd tijdens de levensduur van de producten (5 jaar vanaf de datum van aanmaak).

## **Annex IX (Richtlijn 93/42/EEC, geconsolideerd door 2007/47/EC): Klasse IIa CISPR 11: Apparatuur van klasse A**

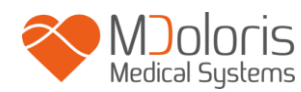

#### **Bescherming tegen elektrische schokken:**

**Klasse II**: elektrische apparatuur waarvan de bescherming tegen elektrische schokken niet alleen gebaseerd is op BASISISOLATIE maar ook bestaat uit veiligheidsmaatregelen zoals DUBBELE ISOLATIE of VERSTERKTE ISOLATIE. Deze bescherming is gerealiseerd zonder aarding en is niet afhankelijk van de installatiecondities

#### **Bescherming tegen uitstroom van vloeistoffen:**

Zorg er altijd voor dat de ANI Monitor V2 uit de buurt staat van een plek waar bloed of andere vloeistof kan worden geknoeid.

#### **Bediening van het systeem:**

Continu: bediening bij een normale belasting voor een normale duur, niet hogen dan de gespecificeerde temperatuurgrens.

### <span id="page-40-0"></span>**12.2 Toebehoren**

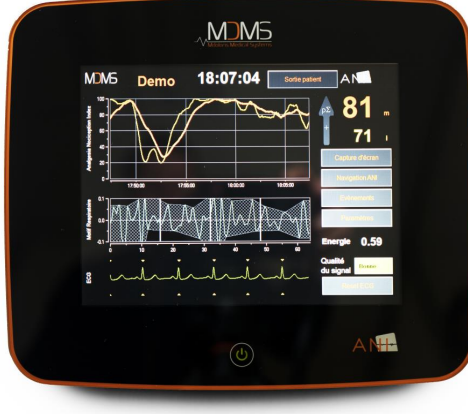

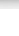

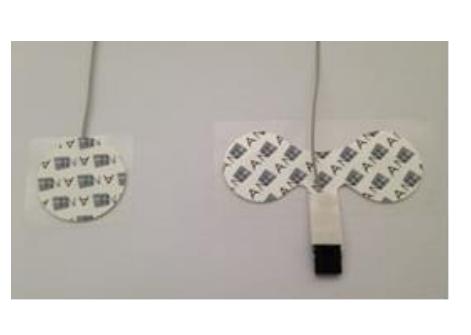

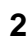

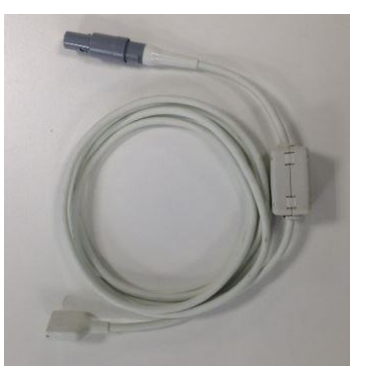

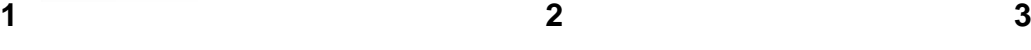

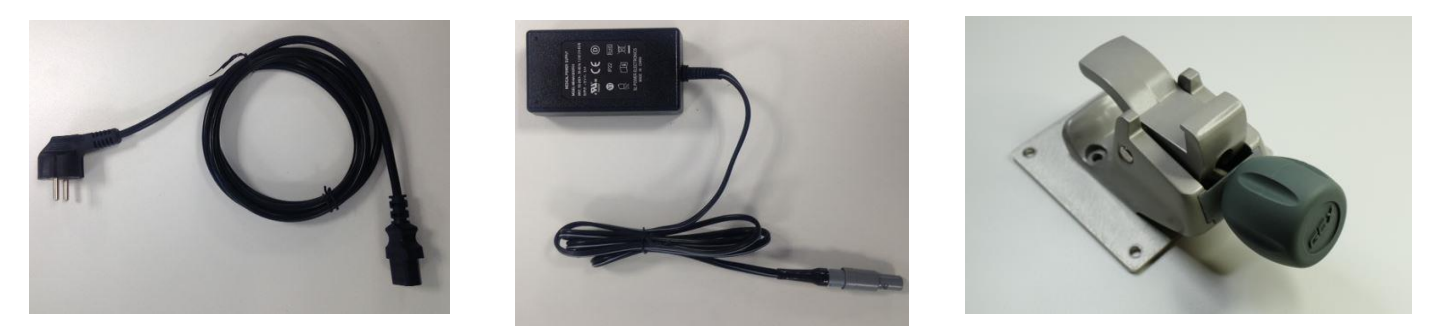

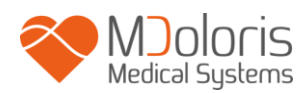

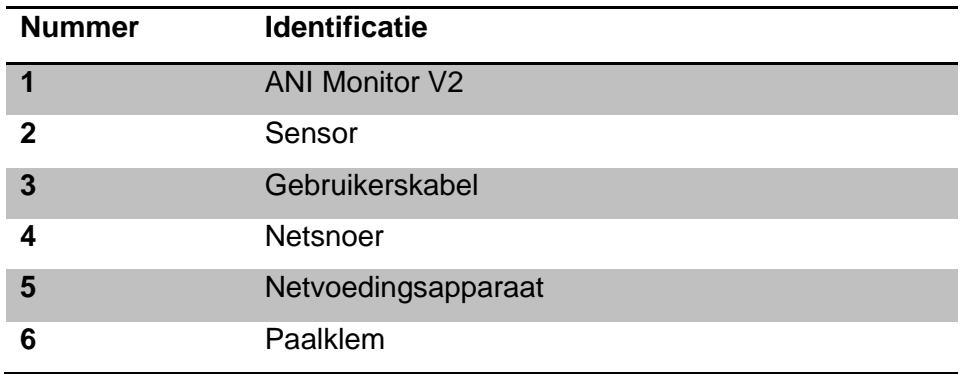

### <span id="page-41-0"></span>**12.3 Garantie**

Mdoloris Medical Systems garandeert de eerste koper dat de ANI Monitor V2 ("Gegarandeerd product") geen defecten heeft in vakmanschap of materialen, bij normaal, correct en bedoeld gebruik, voor de duur van een jaar ("Garantieperiode") vanaf de datum van verzending aan de koper. Verbruiksgoederen en voorwerpen als kabels en toebehoren zijn van de garantie uitgesloten. De verplichting van Mdoloris Medical Systems onder deze garantie is het repareren of vervangen van het gegarandeerde product (of een deel ervan) waarvan Mdoloris Medical Systems redelijkerwijs vaststelt dat het gedekt is door deze garantie en een defect vertoont in vakmanschap of materialen, mits de koper melding heeft gedaan van de garantieclaim binnen de garantieperiode en het gegarandeerde product franco aan de fabriek is teruggezonden. Door reparatie of vervanging onder deze garantie wordt de garantieperiode niet verlengd.

Voor reparaties en vervangingen onder deze garantie moet de koper direct contact opnemen met Mdoloris Medical Systems. Mdoloris Medical Systems geeft de koper toestemming om het product onder garantie (of een deel ervan) terug te sturen naar Mdoloris Medical Systems. Mdoloris Medical Systems bepaalt of het product of de onderdelen, onder garantie, vervangen of gerepareerd worden. Alle gerepareerde en vervangen onderdelen worden eigendom van Mdoloris Medical Systems. In het geval van reparatie onder garantie kan Mdoloris Medical Systems verbeteringen aanbrengen aan het product onder garantie of onderdelen ervan. Mdoloris Medical Systems is daartoe niet verplicht. Als Mdoloris Medical Systems in alle redelijkheid beslist dat een reparatie of vervanging door de garantie gedekt is, draagt Mdoloris Medical Systems de kosten van het vervoer van het gerepareerde of vervangen product aan de koper. Alle andere vervoerskosten zijn voor rekening van de koper. Het risico van verlies of schade bij verzendingen onder garantie is voor rekening van de partij die het product verzendt. Producten die door de koper onder deze garantie worden verstuurd, worden verpakt in de oorspronkelijke verpakking of een gelijkwaardige verpakking, zodat het product goed beschermd is. Verstuurt de koper een product aan Mdoloris Medical

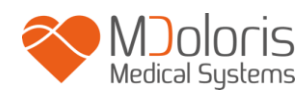

Systems in een ongeschikte verpakking en blijkt het product bij ontvangst door Mdoloris Medical Systems fysiek beschadigd te zijn (zonder dat daar vooraf melding van gedaan is), dan wordt verondersteld dat de schade bij het vervoer is ontstaan, onder verantwoordelijkheid van de koper.

Deze garantie is niet geldig voor een gegarandeerd product of onderdeel ervan dat onderworpen is geweest aan misbruik, verwaarlozing of een ongeval, dat beschadigd is door een oorzaak die buiten het gegarandeerde product valt, inclusief, maar niet beperkt tot storing in de netvoeding, dat gebruikt is in strijd met de instructies van Mdoloris Medical Systems; dat gebruikt is met een niet-gestandaardiseerde accessoire, waarvan het serienummer verwijderd is of onleesbaar is gemaakt, dat gewijzigd, gedemonteerd, gerepareerd of gemonteerd is door iemand anders dan Mdoloris Medical Systems, tenzij met toestemming van Mdoloris Medical Systems. Mdoloris Medical Systems is niet verplicht te zorgen voor reparatie, vervanging of verbeteringen die geheel of gedeeltelijk nodig zijn na normale slijtage. Mdoloris Medical Systems geeft geen garantie (a) op producten die geen gegarandeerde producten zijn, (b) op producten die gekocht zijn van een ander dan Mdoloris Medical Systems of zijn officiële distributeur en (c) op producten die verkocht zijn met een merknaam die niet Mdoloris Medical Systems is.

DEZE GARANTIE IS DE ENIGE EN UITSLUITENDE GARANTIE VOOR PRODUCTEN VAN MDOLORIS MEDICAL SYSTEMS, GELDT ALLEEN VOOR DE KOPER, EN GELDT UITDRUKKELIJK IN PLAATS VAN ENIGE ANDERE EXPLICIETE OF IMPLICIETE GARANTIE, INCLUSIEF, MAAR NIET BEPERKT TOT, ENIGE GARANTIE VOOR VERKOOPBAARHEID OF GESCHIKTHEID VOOR EEN BEPAALD DOEL. DE MAXIMALE AANSPRAKELIJKHEID VAN MDOLORIS MEDICAL SYSTEMS RESULTEREND UIT DE VERKOOP VAN DE PRODUCTEN OF HET GEBRUIK ERVAN, GEBASEERD OP GARANTIE, CONTRACT, ONRECHTMATIGE DAAD OF ANDERS, ZAL NIET HOGER ZIJN DAN HET BEDRAG DAT VOOR HET APPARAAT ONTVANGEN IS DOOR MDOLORIS MEDICAL SYSTEMS. MDOLORIS MEDICAL SYSTEMS IS NIET AANSPRAKELIJK VOOR ENIGE INCIDENTELE OF SPECIALE SCHADE, GEVOLGSCHADE, OF ANDERE KOSTEN (WAARONDER, MAAR NIET BEPERKT TOT, VERMINDERING VAN INKOMSTEN) DIE DIRECT OF INDIRECT EEN GEVOLG ZIJN VAN DE VERKOOP, ONMOGELIJKHEID OM TE VERKOPEN, GEBRUIK OF VERLIES VAN GEBRUIK VAN ENIG PRODUCT. MET UITZONDERING VAN WAT HIER BESCHREVEN IS, WORDEN PRODUCTEN VERKOCHT "ZOALS ZE ZIJN", ZONDER ENIGE GARANTIE, EXPLICIET OF IMPLICIET.

## <span id="page-43-0"></span>**12.4 Softwarelicentieovereenkomst**

Jaloris

De computersoftware ("Gelicentieerde software") op de ANI Monitor V2 ("Systeem") is aan u gelicentieerd, niet verkocht, voor uitsluitend gebruik onder de voorwaarden van deze licentie. Alle rechten die niet uitdrukkelijk zijn overgedragen blijven voorbehouden aan Mdoloris Medical Systems. U bent eigenaar van het systeem, maar Mdoloris Medical Systems houdt alle rechten en titels op de gelicentieerde software.

- 1. LICENTIE: U hebt hierbij het niet-exclusieve recht om gebruik te maken van de gelicentieerde software, enkel met het specifieke systeem waarop de gelicentieerde software aan u is verstrekt.
- 2. BEPERKINGEN: u mag de gelicentieerde software op geen enkele wijze overdragen van het systeem naar een andere computer of een ander systeem zonder voorafgaande schriftelijke toestemming van Mdoloris Medical Systems. U mag geen kopieën van de gelicentieerde software en de bijbehorende documentatie aan anderen geven. U mag de gelicentieerde software en de bijbehorende documentatie niet wijzigen of vertalen zonder voorafgaande schriftelijke toestemming van Mdoloris Medical Systems. De gelicentieerde software bevat handelsgeheimen. Om die te beschermen mag hij de software niet decompileren, disassembleren of op andere wijze omzetten in een voor mensen leesbare vorm. Wordt het systeem overgedragen, dan hebt u het recht ook de gelicentieerde software over te dragen, mits de ontvanger akkoord gaat met de voorwaarden in de licentieovereenkomst.
- 3. BEËINDIGING: deze licentie is geldig tot hij beëindigd wordt. Deze licentie eindigt automatisch, zonder enige kennisgeving van Mdoloris Medical Systems, als u niet voldoet aan enige regeling in deze licentie. Na het beëindigen van deze licentie mag u de gelicentieerde software niet meer gebruiken.
- 4. BEPERKTE GARANTIE: DE GELICENTIEERDE SOFTWARE. WORDT GELEVERD ZOALS HIJ ER IS, ZONDER ENIGE GARANTIE, EXPLICIET OF IMPLICIET, INCLUSIEF, MAAR NIET BEPERKT TOT ENIGE GARANTIE VAN VERKOOPBAARHEID OF GESCHIKTHEID VOOR EEN BEPAALD DOEL. MDOLORIS MEDICAL SYSTEMS GARANDEERT NIET DAT DE FUNCTIES IN DE GELICENTIEERDE SOFTWARE VOLDOEN AAN UW EISEN OF DAT DE WERKING VAN DE GELICENTIEERDE SOFTWARE. ONONDERBROKEN EN FOUTVRIJ IS, OF DAT ZULKE FOUTEN IN DE GELICENTIEERDE SOFTWARE. GECORRIGEERD ZULLEN WORDEN.
- 5. BEPERKING VAN REMEDIES EN SCHADE: DE VOLLEDIGE AANSPRAKELIJKHEID VAN MDOLORIS MEDICAL SYSTEMS VOOR WERKELIJKE

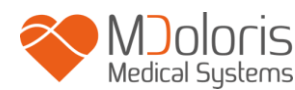

SCHADE, DOOR WELKE OORZAAK DAN OOK, EN ONGEACHT DE VORM VAN DE HANDELING, EN UW UITSLUITENDE REMEDIE IS BEPERKT TOT HET BEDRAG DAT VOOR HET SYSTEEM BETAALD IS, INCLUSIEF DE GELICENTIEERDE SOFTWARE.

IN GEEN GEVAL ZAL MDOLORIS MEDICAL SYSTEMS AANSPRAKELIJK ZIJN VOOR (a) INCIDENTELE SCHADE, GEVOLGSCHADE EN INDIRECTE SCHADE (WAARONDER SCHADE AAN INKOMSTEN, BEDRIJFSONDERBREKING, VERLIES VAN BEDRIJFSGEGEVENS EN DERGELIJKE) DIE ONTSTAAT UIT HET GEBRUIK VAN DE GELICENTIEERDE SOFTWARE OF UIT ONVERMOGEN OM DE GELICENTIEERDE SOFTWARE TE GEBRUIKEN, ZELFS ALS MDOLORIS MEDICAL SYSTEMS OF EEN BEVOEGDE VERTEGENWOORDIGER VAN MDOLORIS MEDICAL SYSTEMS OP DE HOOGTE WAS VAN DE MOGELIJKHEID VAN DERGELIJKE SCHADE, EN (b) VOOR ENIGE CLAIM VAN EEN ANDERE PARTIJ.

6. ALGEMEEN: deze licentie-overeenkomst geldt onder de Franse wetgeving. Mocht een bevoegde rechtbank vaststellen dat enige regel in deze licentieovereenkomst is strijd is met de wet, dan zal die regel van kracht zijn voor zo ver dat mogelijk is. Ander regels in deze overeenkomst blijven onverminderd van kracht.

Hebt u vragen over de licentieovereenkomst, neem dan contact op met de vertegenwoordiger van Mdoloris Medical Systems.

DEZE LICENTIEOVEREENKOMST IS DE VOLLEDIGE EN EXCLUSIEVE VERKLARING VAN DE OVEREENKOMST TUSSEN U EN MDOLORIS MEDICAL SYSTEMS EN VERVANGT ALLE VOORSTELLEN EN EERDERE OVEREENKOMSTEN, MONDELING EN SCHRIFTELIJK, EN ALLE ANDERE AFSPRAKEN TUSSEN U EN MDOLORIS MEDICAL SYSTEMS BETREFFENDE HET ONDERWERP VAN DEZE OVEREENKOMST.

**Ieder incident moet worden gemeld aan Mdoloris Medical Systems via service.qualite@mdoloris.com en/of de plaatselijke bevoegde autoriteit.**

**Voor alle andere problemen: neemt u contact op met uw vertegenwoordiger van Mdoloris Medical Systems of met contact@mdoloris.com**